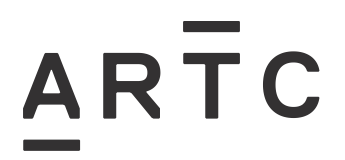

**Division / Business Unit:** Asset Management **Function:** Operational Readiness **Document Type:** Work Instruction

# **Asset List Work Instruction**

AMT-WI-018

#### **Applicability**

ARTC Network Wide

#### **Publication Requirement**

Internal / External

#### **Primary Source**

#### **Document Status**

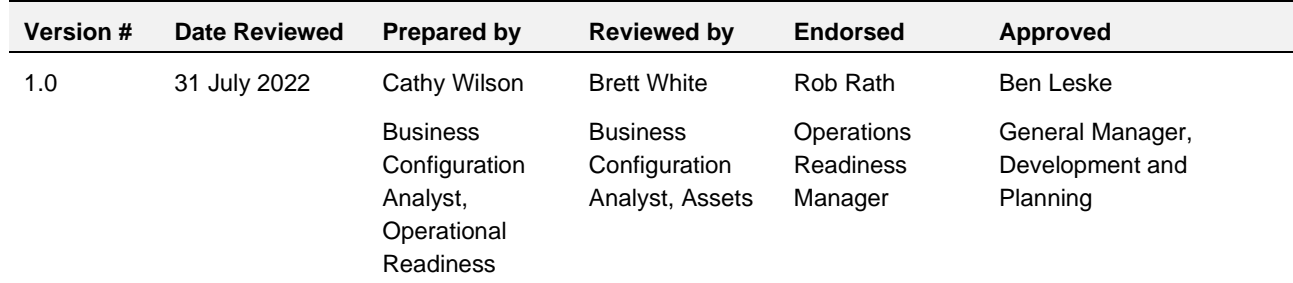

#### **Amendment Record**

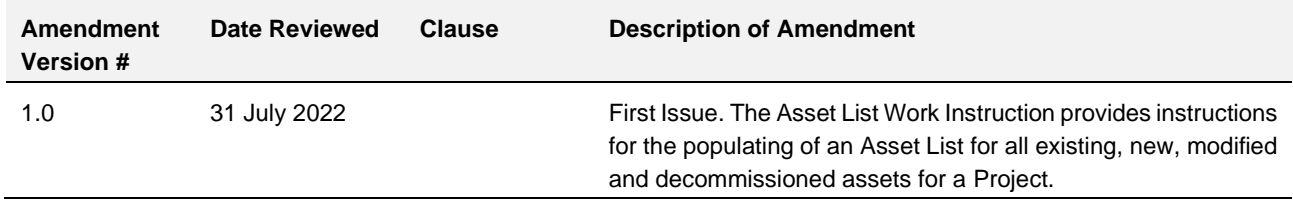

#### **© Australian Rail Track Corporation Limited (ARTC)**

#### **Disclaimer**

This document has been prepared by ARTC for internal use and may not be relied on by any other party without ARTC's prior written consent. Use of this document shall be subject to the terms of the relevant contract with ARTC.

ARTC and its employees shall have no liability to unauthorised users of the information for any loss, damage, cost or expense incurred or arising by reason of an unauthorised user using or relying upon the information in this document, whether caused by error, negligence, omission or misrepresentation in this document.

**This document is uncontrolled when printed.** 

Authorised users of this document should visit ARTC's intranet or extranet [\(www.artc.com.au\)](http://www.artc.com.au/) to access the latest version of this document.

#### **CONFIDENTIAL** Page 1 of 46

## <span id="page-1-0"></span>**Table of Contents**

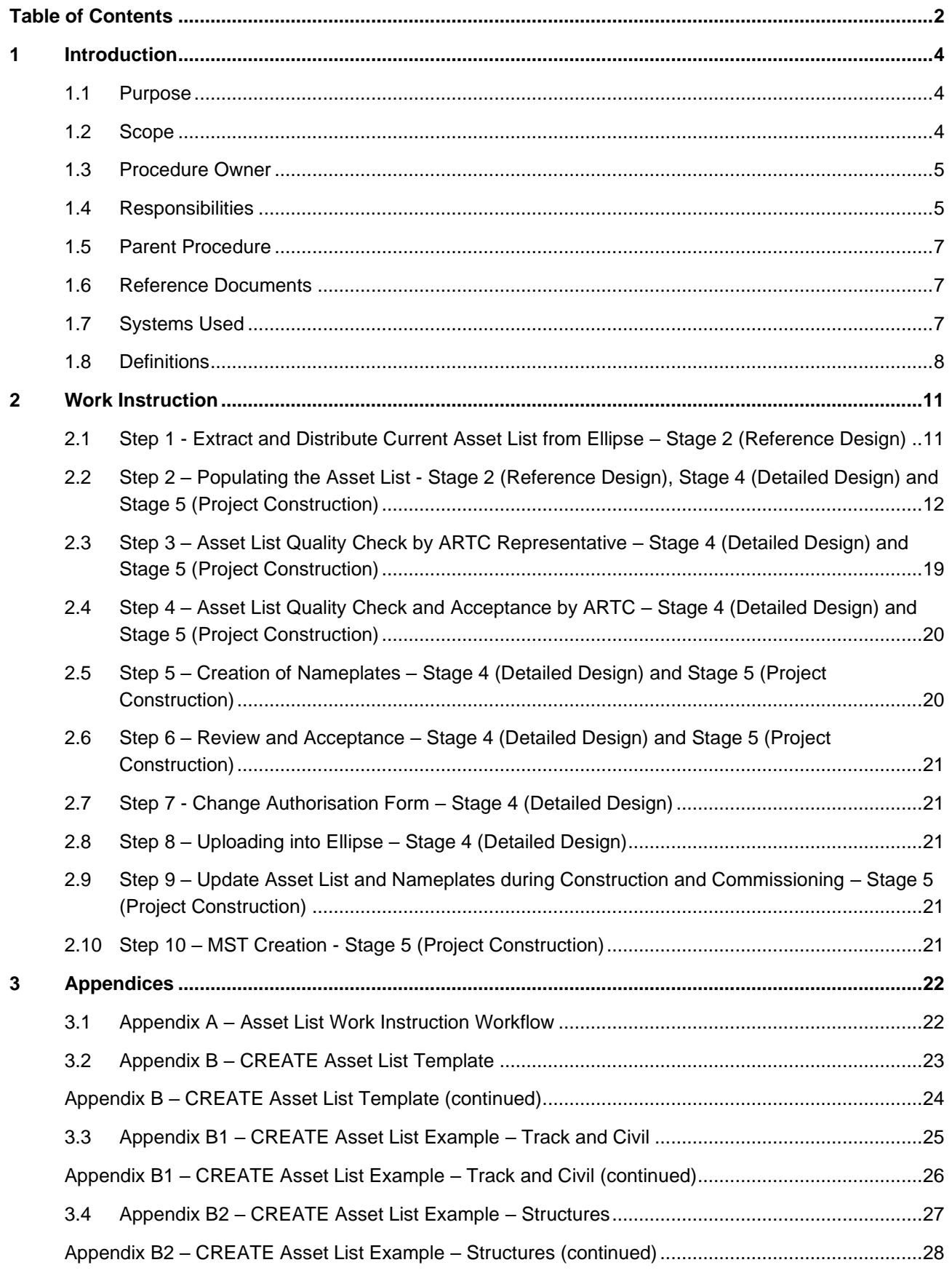

# ARTC

AMT-WI-018

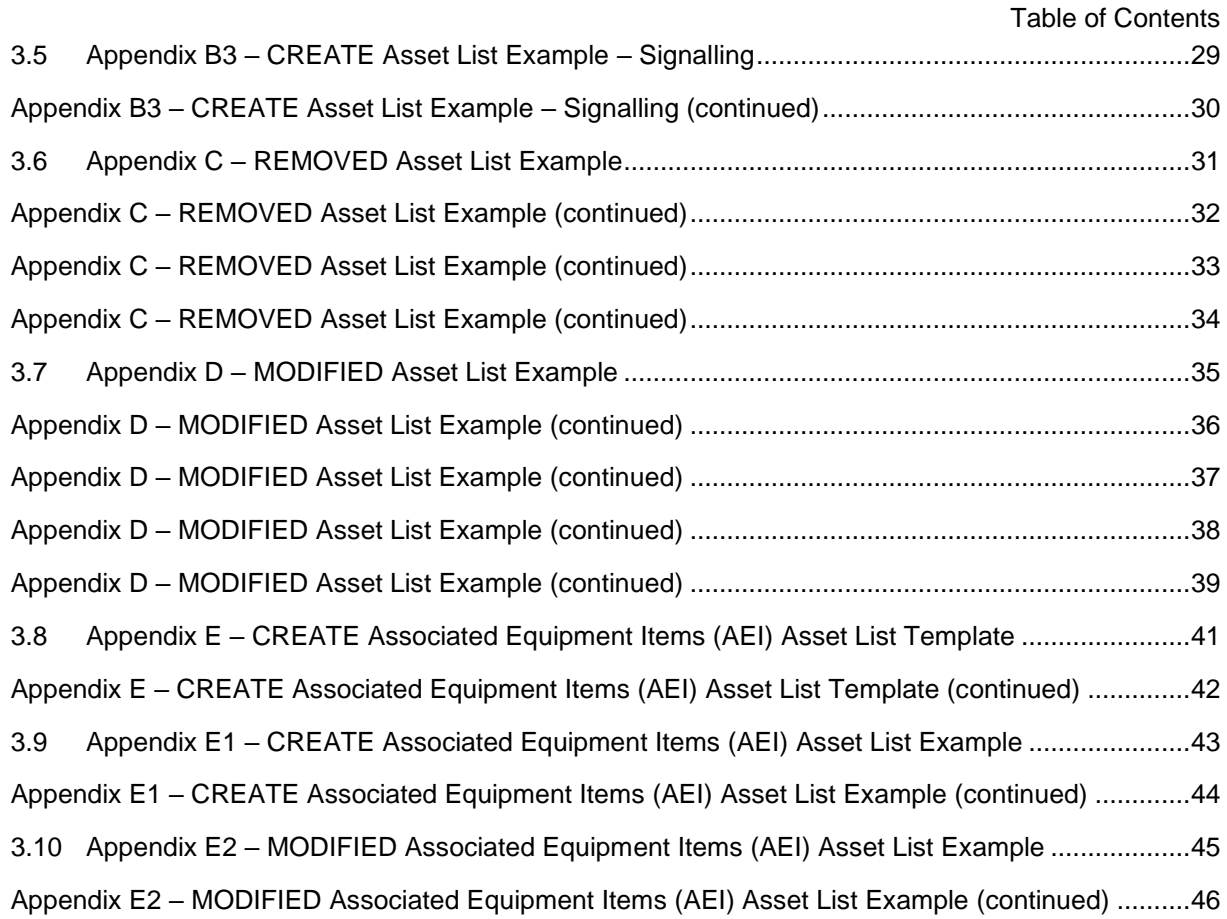

## <span id="page-3-0"></span>**1 Introduction**

#### <span id="page-3-1"></span>**1.1 Purpose**

The Asset List Work Instruction provides instructions for the populating of an Asset List for all existing, new, modified and decommissioned assets for a Project.

The Asset List Work Instruction:

- provides the steps involved in populating an "Asset List" and recording the "Asset List" in ARTC's Asset Management System (Ellipse)
- nominates key roles and responsibilities integral to populating and managing the Asset List
- provides Asset List templates and examples.

Asset Lists are required to be created for each Project, including Inland Rail Projects.

#### <span id="page-3-2"></span>**1.2 Scope**

The Asset List scope is defined as part of the Operational Readiness Framework and associated process for the following Project types:

- Enhancement works, such as:
	- o asset relocation from track slewing or to achieve horizontal clearance
	- o loop and siding extensions.
- Design and construction of:
	- o brownfield projects
	- o new greenfield corridors
	- o new structures including bridges, tunnels and culverts
	- o new loops and sidings
	- o new technologies, such as Advanced Train Management System (ATMS).

This Work Instruction applies to all Projects being delivered under the following delivery strategies:

- full delivery integration by a Contractor, including design and construct contract
- full and / or partial delivery integration using a combination of:
	- o design only contract
	- o supply only contract
	- o construct only contract
	- o test only contract.

For Projects being delivered in separable portions or stages, an Asset List shall be populated for each separable portion or stage.

The Asset List Work Instruction aims to ensure consistent and compliant data and information is captured and stored for the management and maintenance of all assets.

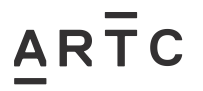

The Asset List Work Instruction is a live document and as such, is reviewed and updated as required to reflect the activities applicable to capturing and storing asset data and information.

The creation of Nameplates is in scope and addressed in this Work Instruction.

The creation of Maintenance Schedule Tasks (MST's) is out of the scope for the purpose of this Work Instruction, however key ARTC personnel who create MST's will conduct this work in parallel with the Asset List Work Instruction.

#### <span id="page-4-0"></span>**1.3 Procedure Owner**

The General Manager Development and Planning is the Document Owner.

The Business Configuration Analyst, Assets is the initial point of contact for all queries relating to this Work Instruction.

#### <span id="page-4-1"></span>**1.4 Responsibilities**

The ARTC Representative (Project Manager / Senior Project Manager) is responsible for the implementation of this Work Instruction.

The Business Configuration Analyst, Assets is responsible for managing the processes associated with this Asset List Work Instruction.

The ARTC Representative is responsible for initiating changes to the Asset List in accordance with this Work Instruction and ensuring changes are appropriate and correct.

The process for initiating, updating and recording changes in configuration to ARTC infrastructure is documented in the *Equipment Register – Updating and Maintenance Procedure (EGP-03-02)*.

The ARTC Area Manager, Signal Maintenance Engineer and Structures Manager are responsible for ensuring recommended changes are appropriate. In some circumstances, these roles may delegate this responsibility to the ARTC Representative.

The Asset List Template is managed by the Team Leader Asset Management System (refer to the *Equipment Register – Updating and Maintenance Procedure (EGP-03-02)*).

The ARTC template for creating a Nameplate is managed by the Asset Management Systems Manager and is located within the AMS Sharepoint Site

Key roles and responsibilities involved in populating and uploading the Asset List and Nameplates are outlined in the following table.

#### AMT-WI-018

Introduction

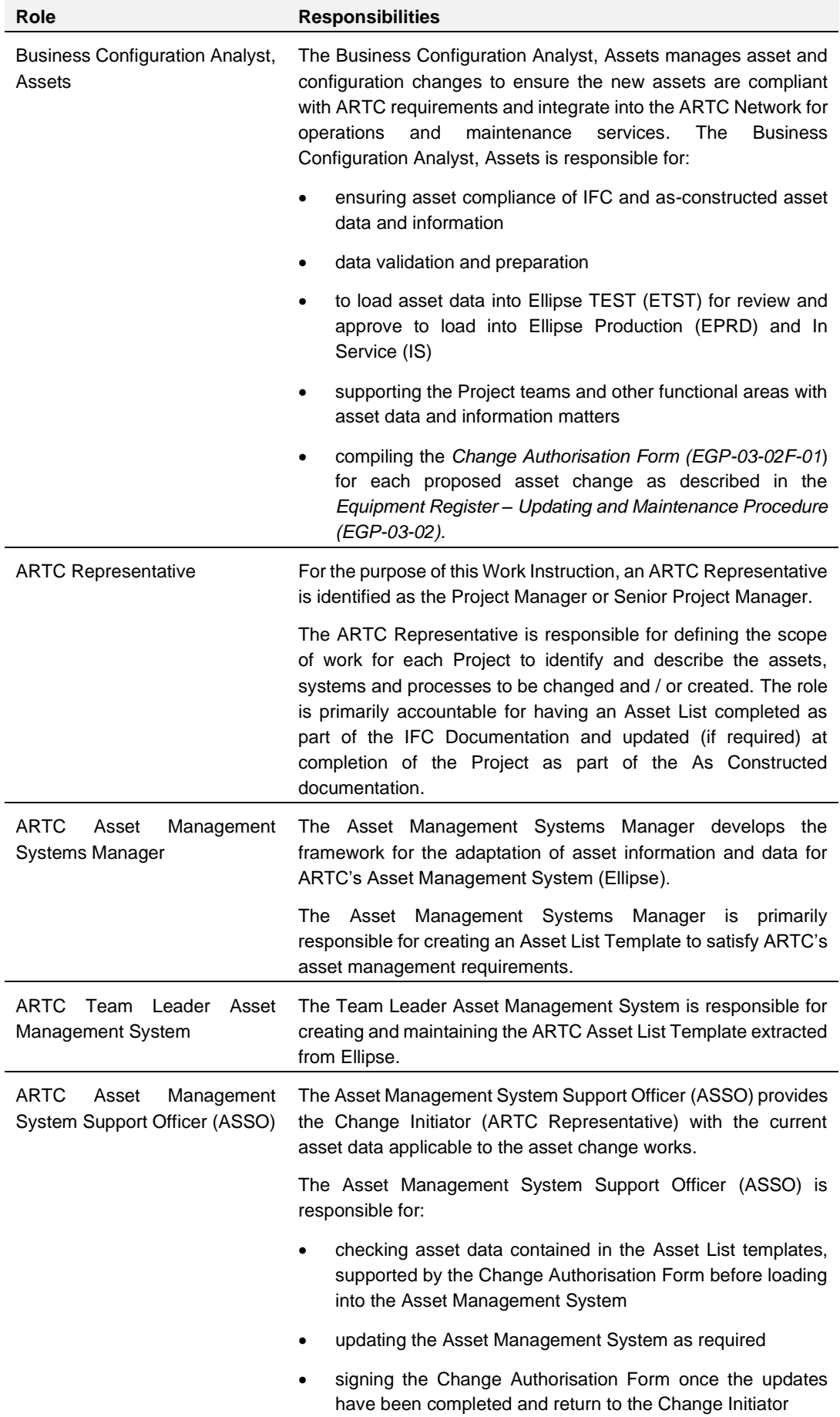

# $\overline{AR}$   $\overline{T}$   $C$

#### AMT-WI-018

Introduction

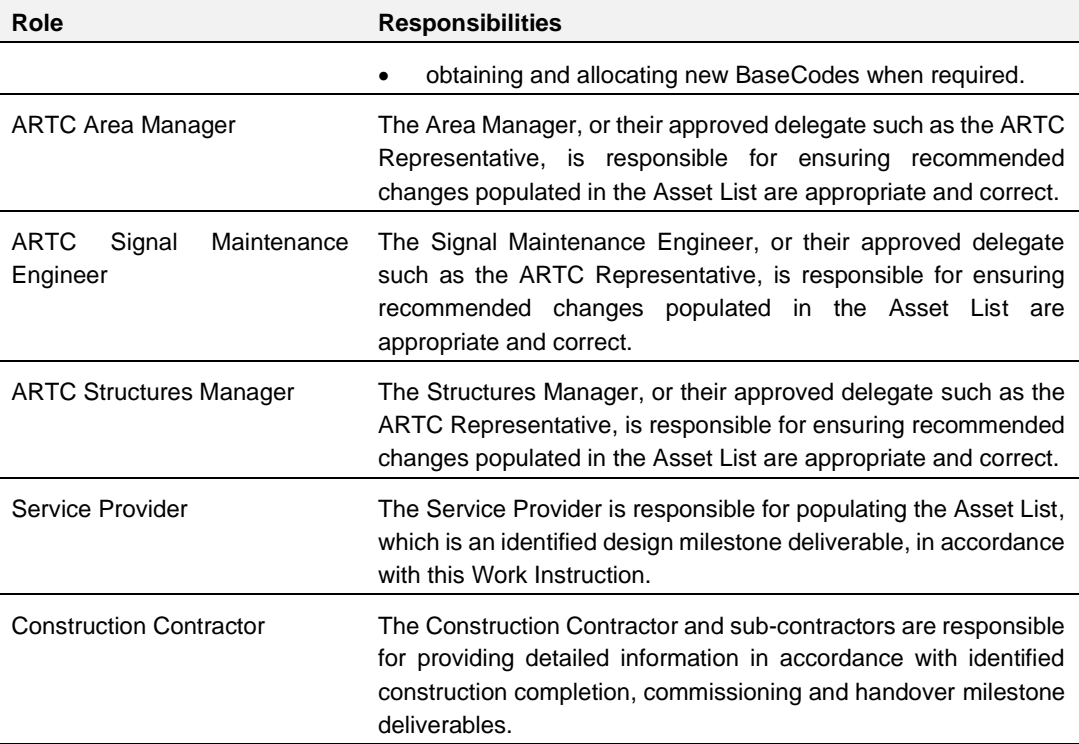

#### <span id="page-6-0"></span>**1.5 Parent Procedure**

**RTC** 

The *Rail Network Configuration Management Procedure (EGP-03-01)* support this procedure.

#### <span id="page-6-1"></span>**1.6 Reference Documents**

The following documents support this Work Instruction:

- *Equipment Register - Updating and Maintenance Procedure (EGP-03-02)*
- *Authorised Equipment Register MST Change Authorisation Form (EGP0302F-01)*
- *Asset Management System Procedure (EGP-10-01)*
- *Data Classification Work Instruction - Universal (EGW-10-02)*
- *Data Classification Work Instruction - Structures (EGW-10-01)*
- *Data Classification Work Instruction - Track and Civil (EGW-10-04)*
- *Data Classification Work Instruction - Signal Systems (EGW-10-03)*
- *Track and Civil Nameplates Work Instruction (EGW-10-17)*
- *Inland Rail Kilometrage Strategy (0-0000-900-PEN-00-ST-0001)*.

#### <span id="page-6-2"></span>**1.7 Systems Used**

The following systems are used to capture and store asset data and information:

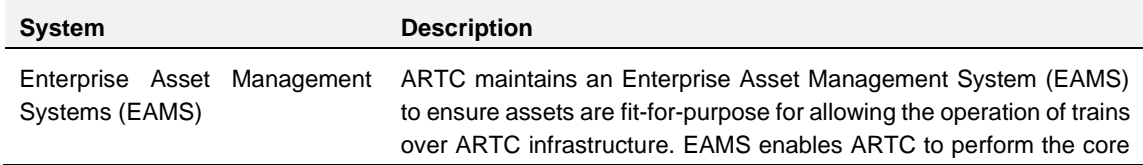

#### AMT-WI-018

Introduction

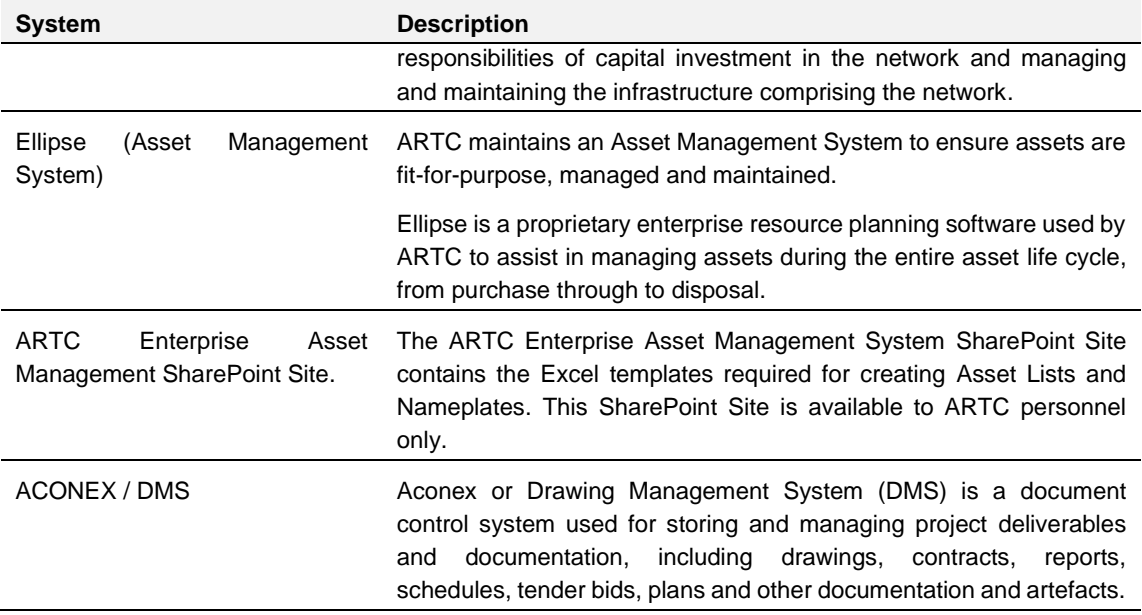

#### <span id="page-7-0"></span>**1.8 Definitions**

ARTC

Specific terms and acronyms used throughout this Work Instruction are included in the following table:

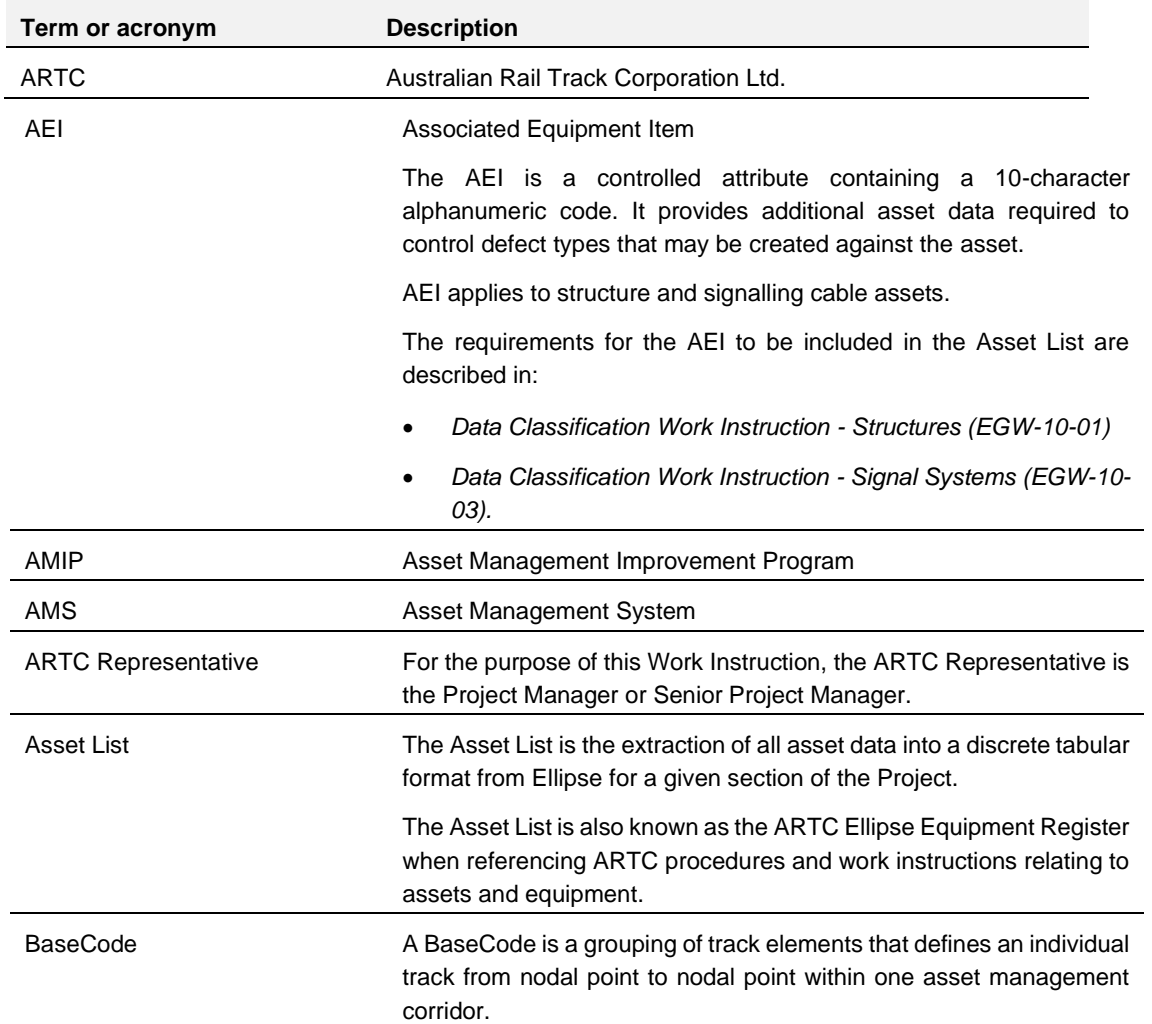

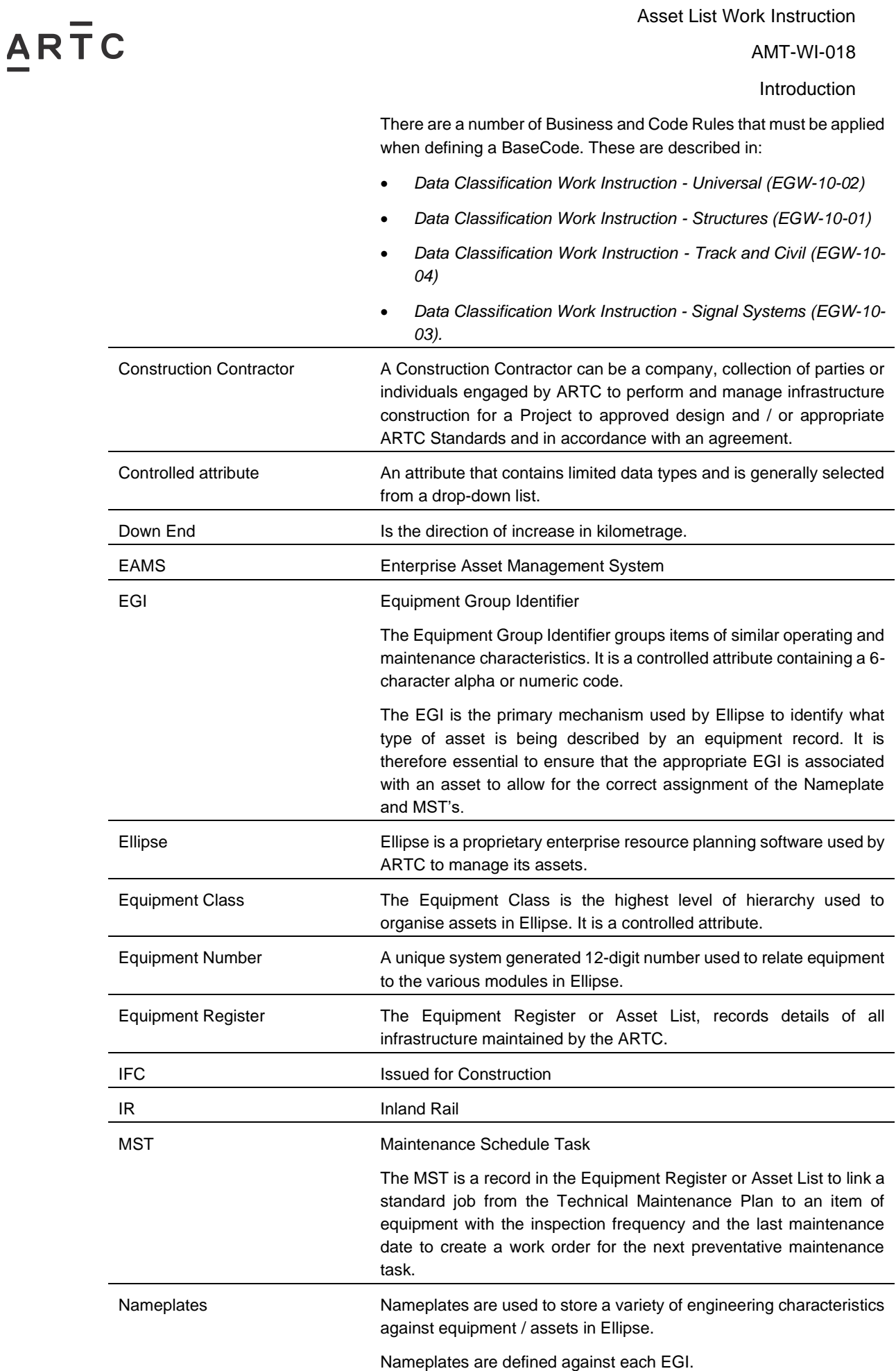

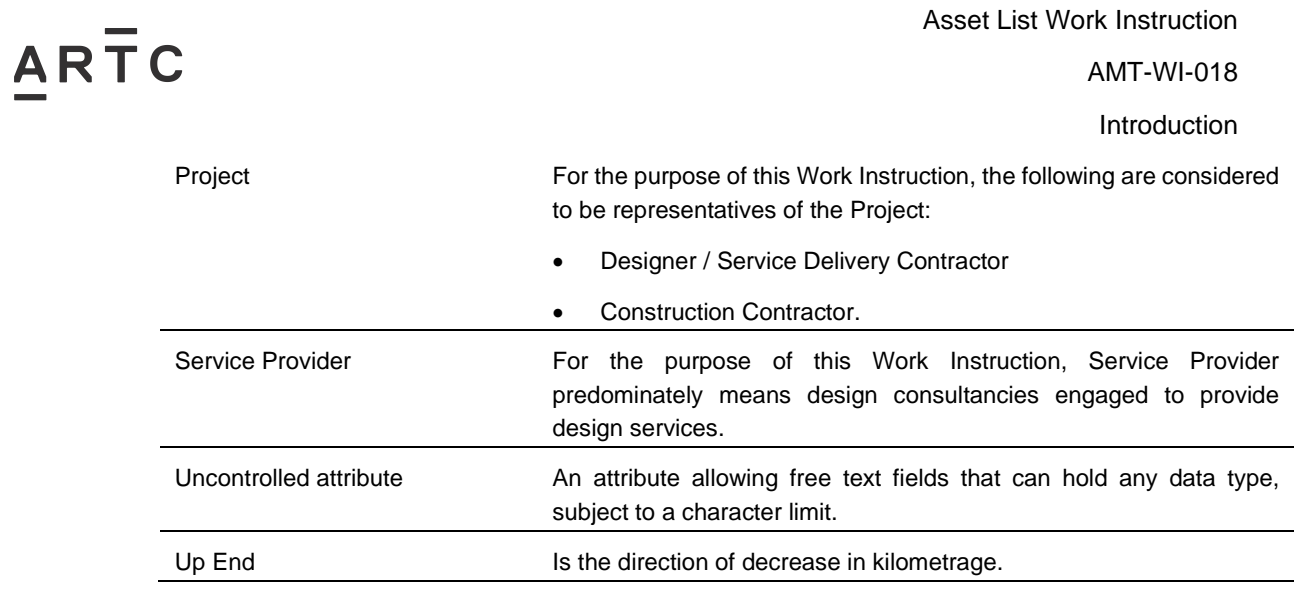

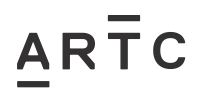

## <span id="page-10-0"></span>**2 Work Instruction**

An overview of the steps outlined below are illustrated in the workflow included in Appendix A.

#### <span id="page-10-1"></span>**2.1 Step 1 - Extract and Distribute Current Asset List from Ellipse – Stage 2 (Reference Design)**

An Asset List is to be created for each Project.

The ARTC Representative shall request an Asset List from the Configuration Business Analyst, Assets for the relevant Project during Reference Design (Stage 2).

The Configuration Business Analyst, Assets will request the Asset List via a Service Request through the ARTC Service Portal.

Asset Lists for existing assets in the Hunter Valley and Interstate Networks are extracted from ARTC's Asset Management System (Ellipse).

The Asset Lists are extracted from Ellipse in an excel spreadsheet format. A number of Asset List templates and examples are provided in the appendices to this Work Instruction.

For Projects being delivered in separable portions or stages, the ARTC Representative shall develop an Asset List for each separable portion or stage.

For greenfield projects, the Asset List extracted from Ellipse will essentially be blank as there is no existing asset information and data to extract for these projects. For greenfield projects, every asset will be considered as new and will need to be created by the Service Provider in Detailed Design (Stage 4).

Asset Lists will need to be populated and / or updated for each of the following asset / configuration changes:

- CREATED for new infrastructure / equipment and systems being added to the ARTC Network
- REMOVED for infrastructure / equipment and systems that are redundant and to be removed from the ARTC Network
- MODIFIED for current infrastructure / equipment and systems "IN SERVICE" that will be modified, including being relocated for use in a different location or as an Equipment Identification (ID) change. MODIFIED assets shall keep the same Ellipse Equipment Number for the asset life cycle. The modifications to the infrastructure / equipment will be captured and recorded in the Asset List and Nameplates.
- EXISTING NOT IN ELLIPSE for infrastructure / equipment and systems that are captured in the ARTC Network and not recorded in Ellipse. These assets shall be inspected by an ARTC SME. If the asset is "IN SERVICE", it shall be loaded into Ellipse. All columns of the Asset List Template shall be completed for EXISTING NOT IN ELLIPSE assets. An Ellipse Equipment Number will be generated by ARTC as it is loaded.
- CREATED ASSOCIATED EQUIPMENT ITEMS (AEI) for new Associated Equipment Items (AEI) that are Structures, Signalling and / or other applicable equipment that have an AEI in the ARTC Network.
- REMOVED ASSOCIATED EQUIPMENT ITEMS (AEI) Associated Equipment Items (AEI) that are to be removed from Structures, Signalling or other applicable equipment that have an AEI in the ARTC Network.

# $AR<sub>TC</sub>$

Work Instruction

• MODIFIED ASSOCIATED EQUIPMENT ITEMS (AEI) - Associated Equipment Items (AEI) that are Structures, Signalling and / or other applicable equipment existing in the ARTC Network that shall be MODIFIED (relocated for use in a different location or an Equipment Identification (ID) change). These shall keep the same Ellipse Equipment Number for the asset life cycle. The modifications to the infrastructure / equipment will be captured and recorded in the Asset List and Nameplates.

The following table provides the user with a guide to the types of Asset Lists, as per the list above, that will be required for a given discipline.

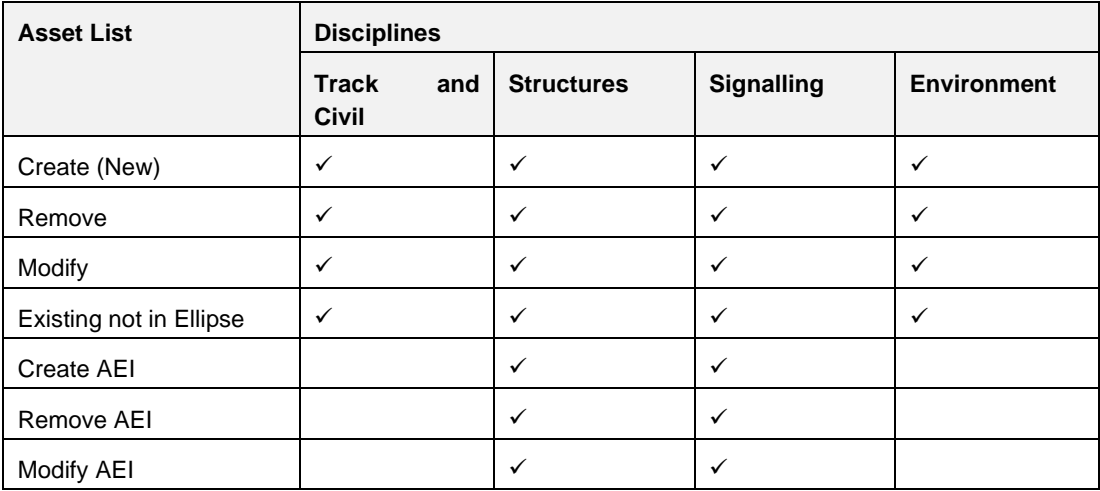

For Inland Rail Projects, the ARTC Representative shall provide section and kilometrage details as outlined in the *Inland Rail Kilometrage Strategy (0-0000-900-PEN-00-ST-0001)* when requesting an Asset List for an Inland Rail Project.

The Configuration Business Analyst, Assets shall extract the Asset List from Ellipse and distribute it to the relevant ARTC Representative for populating. The Service Provider shall populate and submit a revised Asset List as part of the Project's design milestone deliverables.

### <span id="page-11-0"></span>**2.2 Step 2 – Populating the Asset List - Stage 2 (Reference Design), Stage 4 (Detailed Design) and Stage 5 (Project Construction)**

Once extracted from Ellipse, the Asset List is provided to the ARTC Representative in Reference Design (Stage 2). The ARTC Representative shall forward it onto the Service Provider for populating.

The Asset List shall require several iterations of populating.

The Service Provider shall populate and

submit a revised Asset List as part of the Project's design milestone deliverables

The Service Provider shall provide a revised Asset List as part of the Issued for Construction (IFC) Documentation at the end of Stage 4.

The Construction Contractor shall provide the final As-Constructed Asset List at the end of Stage 5.

For assets with an Associated Equipment Items (AEI), which consists of elements of the equipment (such as parent and child equipment), a discrete piece of subordinate equipment is to be applied to describe each element of the asset. For example, there will be AEI

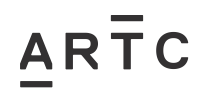

Work Instruction

equipment records per girder on a bridge or signal cable in signalling cables. There are different EGI codes to represent Associated Equipment Items (AEI).

The requirements for AEI to be included in the Asset List Template are detailed in the following Data Classification Work Instructions:

- *Data Classification Work Instruction - Structures (EGW-10-01)*
- *Data Classification Work Instruction – Signal Systems (EGW-10-03).*

Assets with an Associated Equipment Item (AEI) will need to capture the additional AEI data in a separate Asset List.

An Asset List Template containing AEI data is provided in Appendix E. Associated Equipment Items (AEI) Asset List Examples for new / CREATE assets are provided in Appendix E1 and for MODIFIED assets in Appendix E2.

The Service Provider (at the end of Stage 4) and the Construction Contractor (at the end of Stage 5) shall populate the Asset List with:

- amendments to existing asset data
- inclusion of new assets
- existing assets to be removed and / or replaced
- capture assemblies and Associated Equipment Items (AEI).

The following table provides the "fields" to be populated in deriving the Asset List. This information should be read in conjunction with the Asset List Templates and Examples provided in the appendices to this Work Instruction.

The responsibility for populating each "field" is provided in the following table.

Clarification on contents is described where deemed necessary.

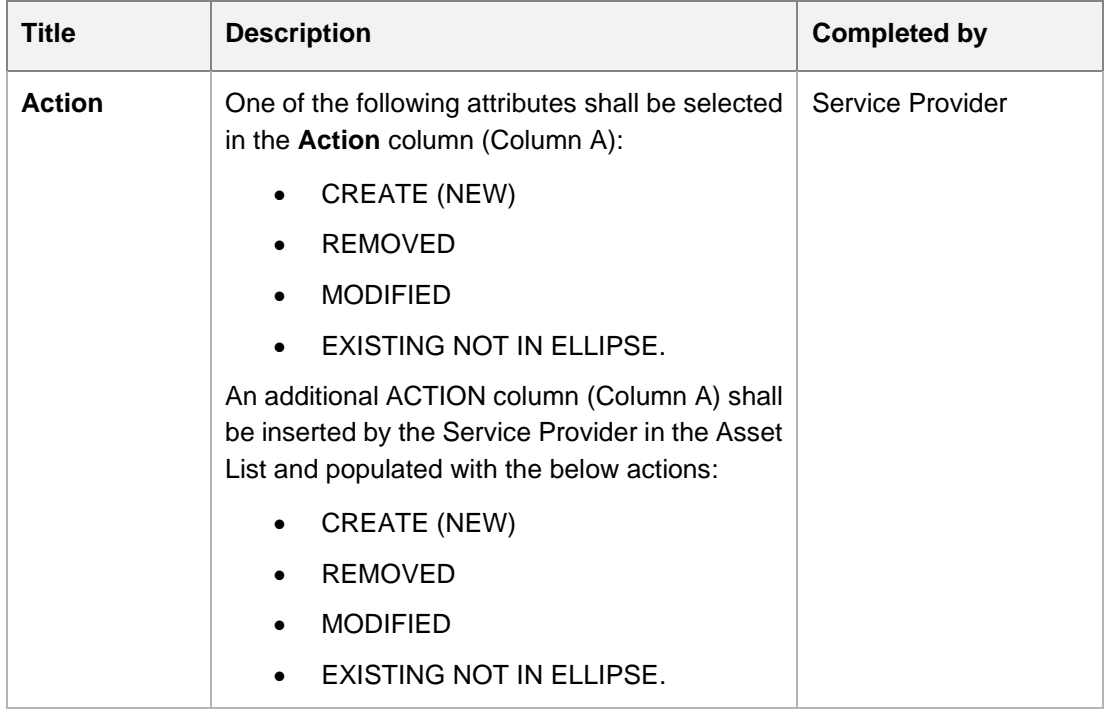

AMT-WI-018

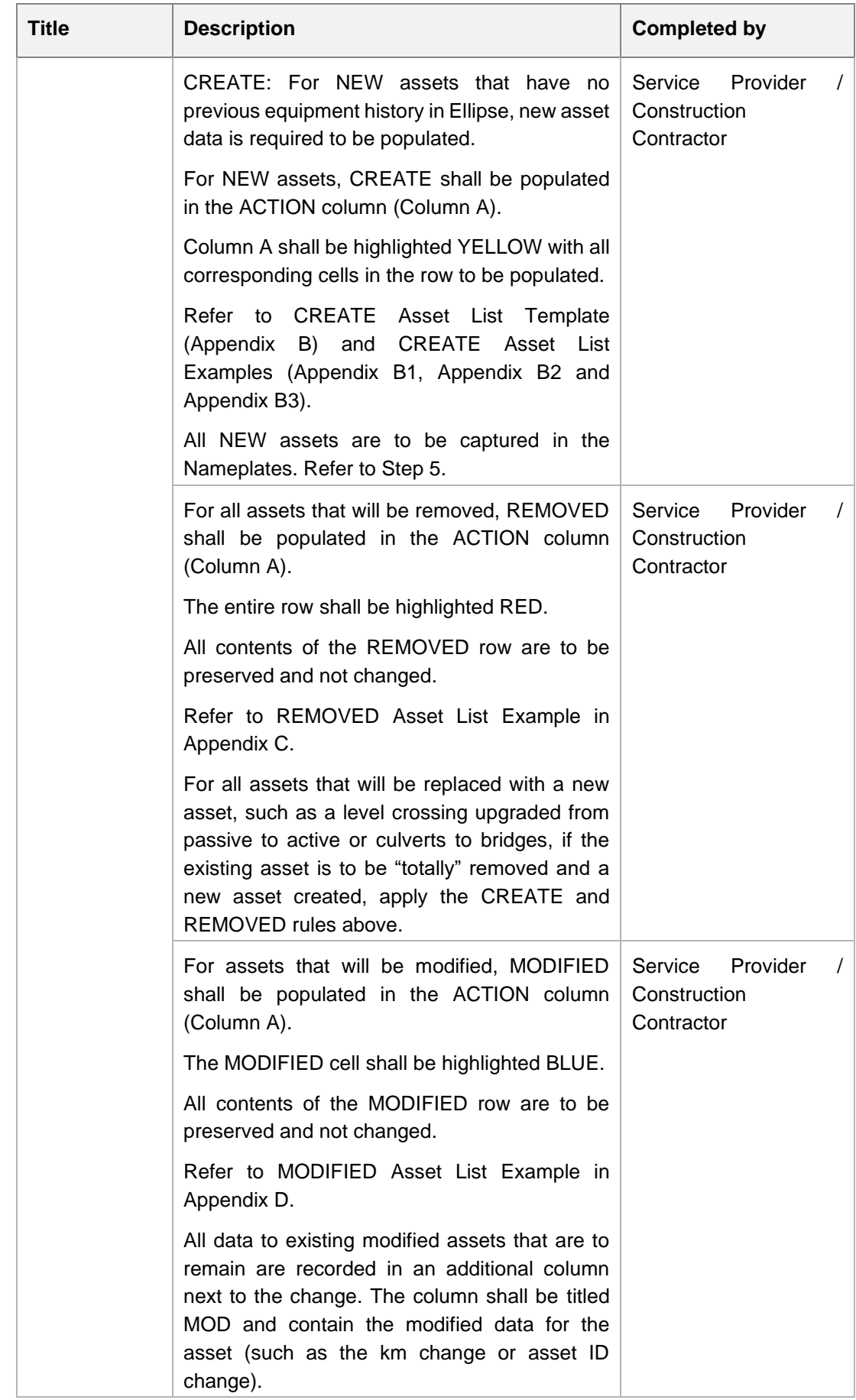

AMT-WI-018

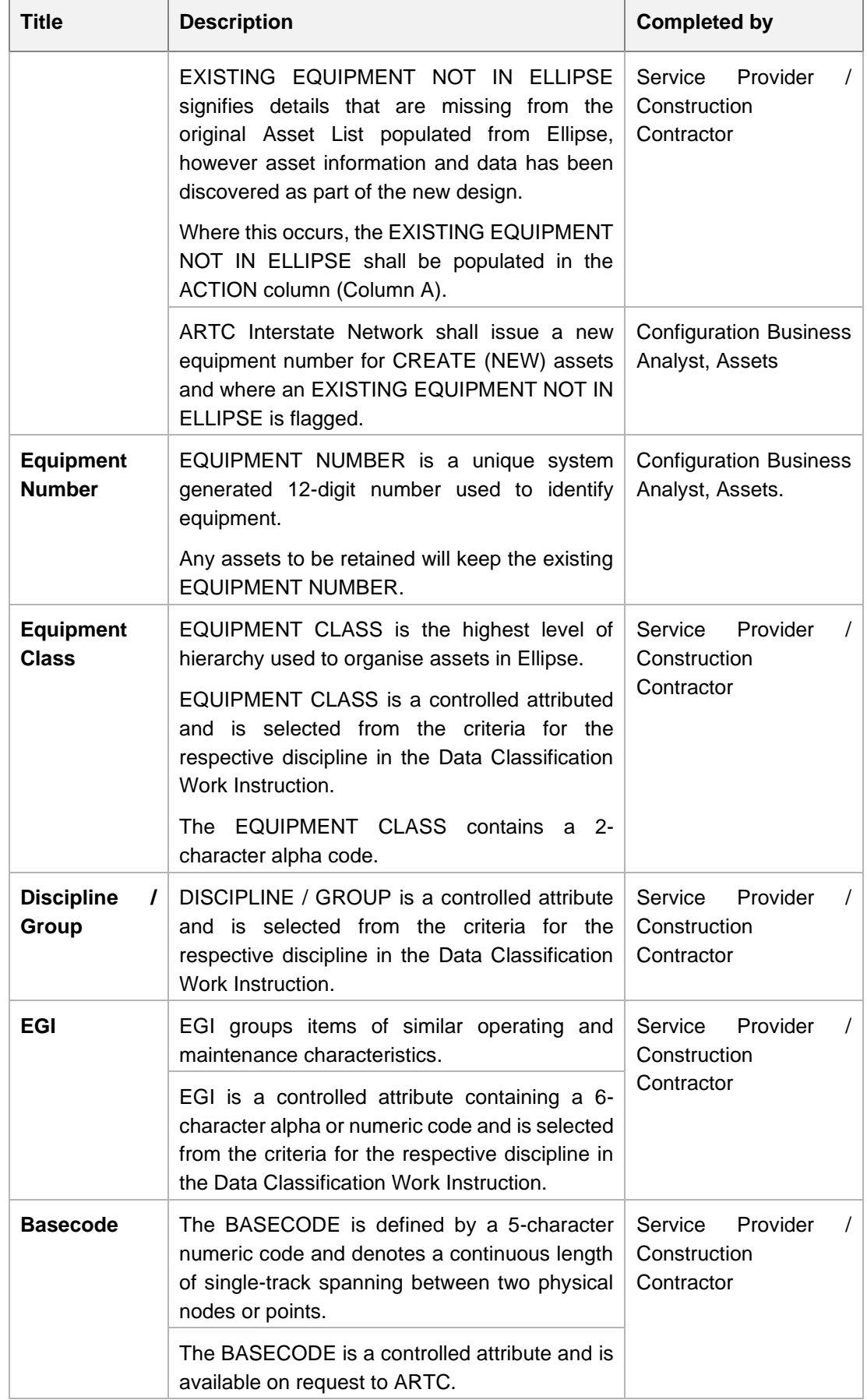

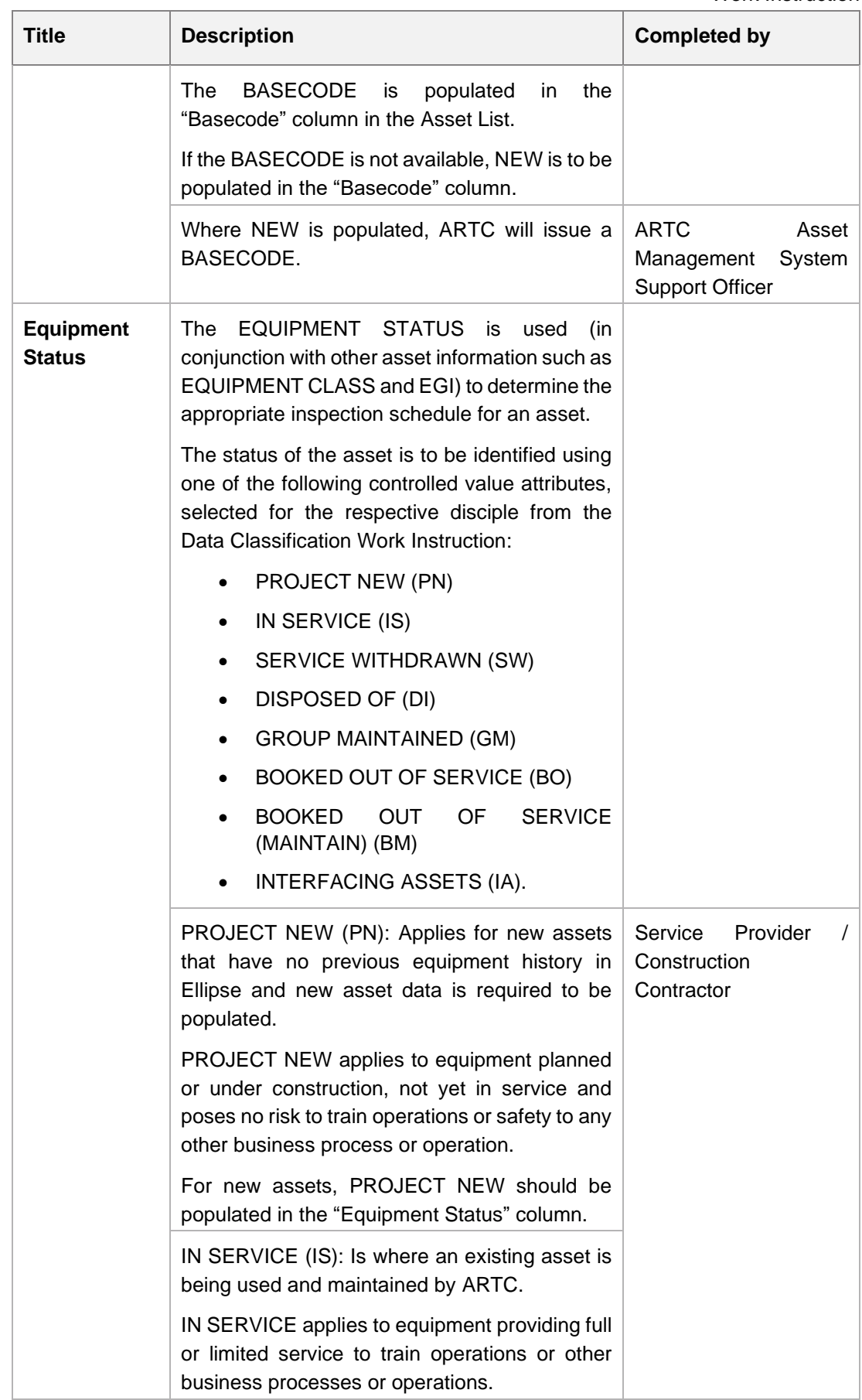

AMT-WI-018

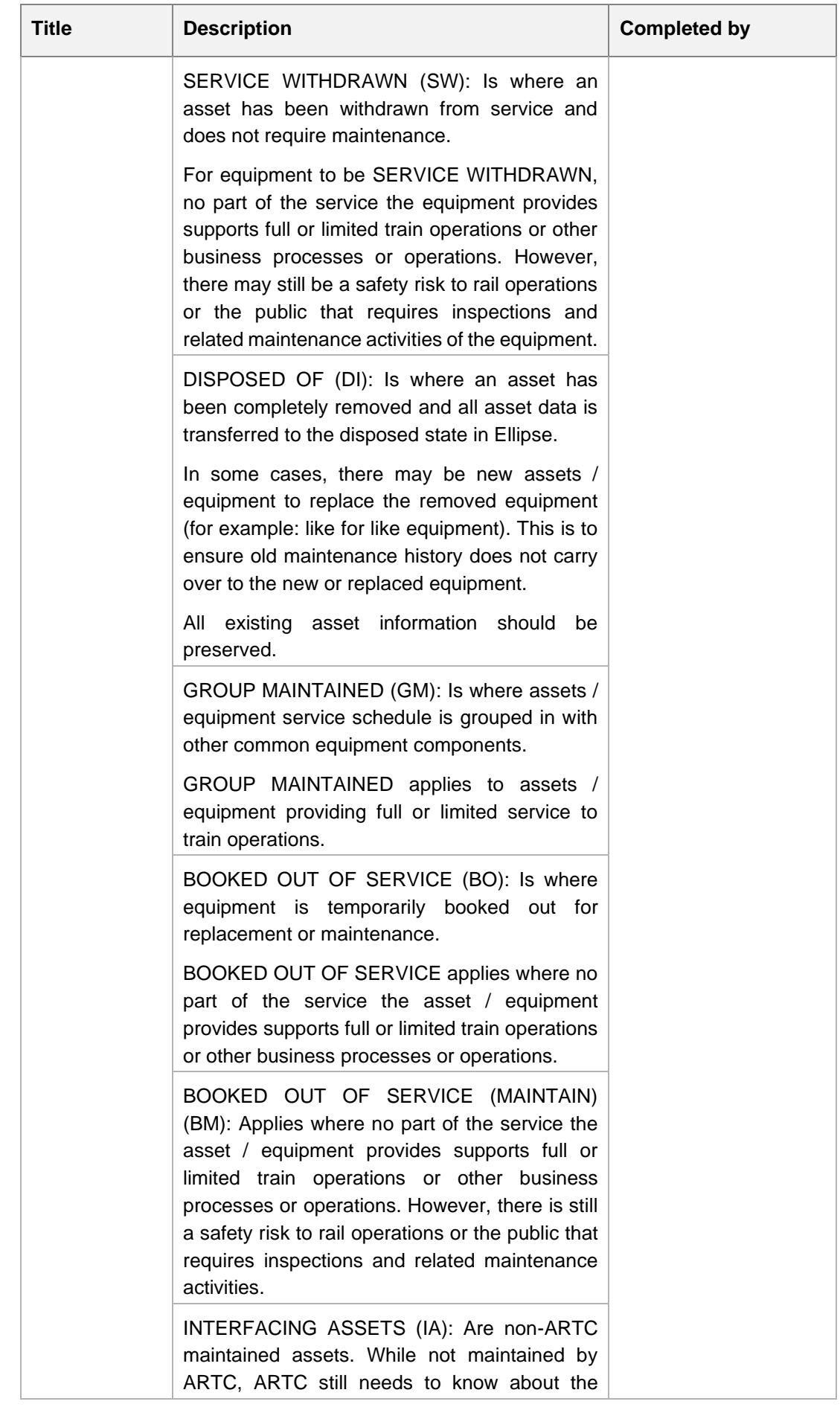

AMT-WI-018

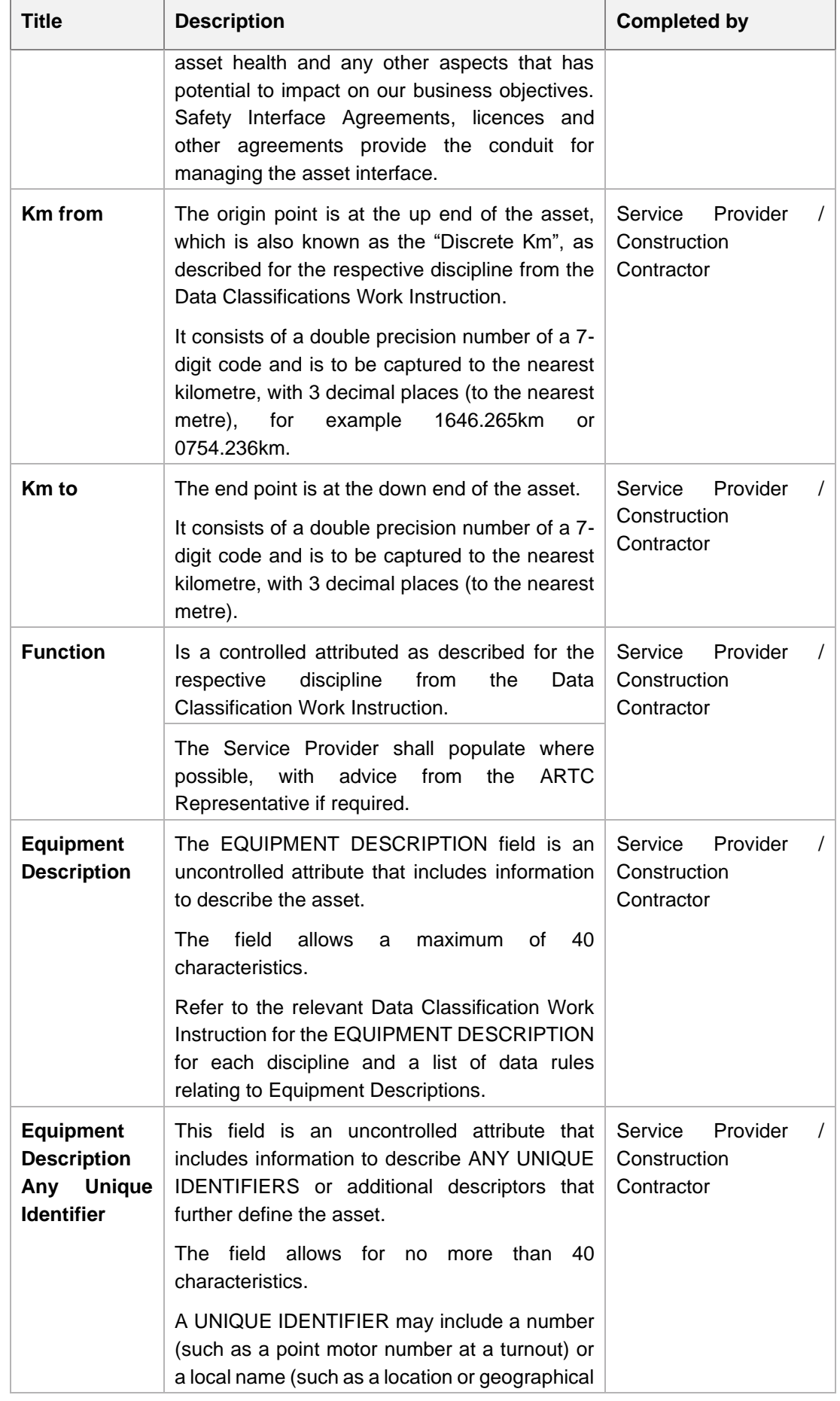

# $AR\bar{T}C$

AMT-WI-018 Work Instruction

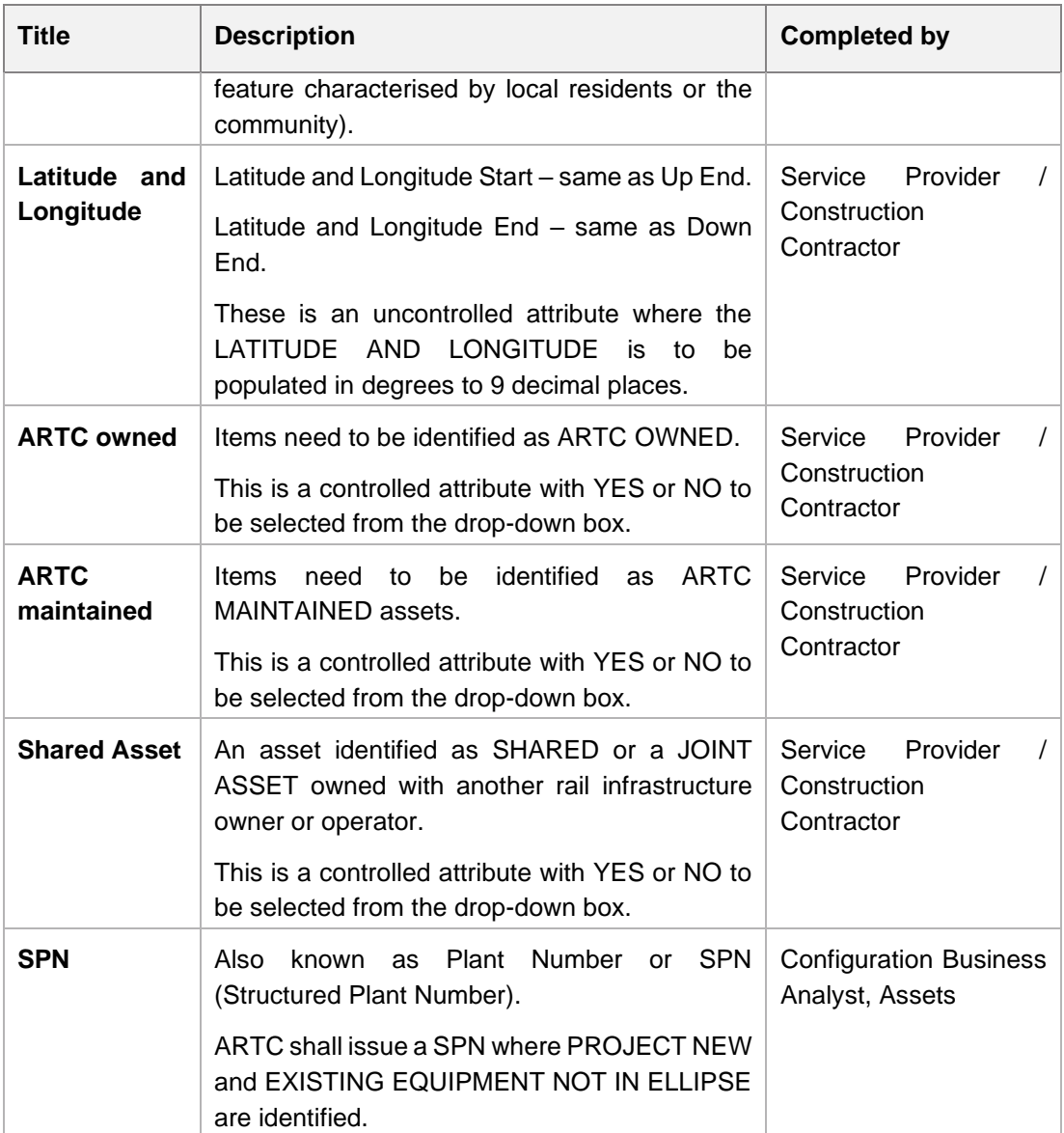

It is not acceptable to vary or alter the "fields" in the Asset List Template, including the worksheet tabs. To do so will render the ability to upload the data back into Ellipse.

## <span id="page-18-0"></span>**2.3 Step 3 – Asset List Quality Check by ARTC Representative – Stage 4 (Detailed Design) and Stage 5 (Project Construction)**

Following the population of the Asset List by the Service Provider and / or Construction Contractor, it is checked by the ARTC Representative when submitted at the end of Detailed Design (Stage 4) and Project Construction (Stage 5). The quality check shall ensure information provided by the Service Provider / Construction Contractor is accurate and consistent with the design and construction deliverables.

The populated Asset List shall be transmitted from the Service Provider / Construction Contractor to the ARTC Representative via ACONEX.

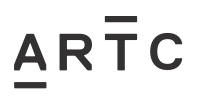

Work Instruction

### <span id="page-19-0"></span>**2.4 Step 4 – Asset List Quality Check and Acceptance by ARTC – Stage 4 (Detailed Design) and Stage 5 (Project Construction)**

Following the Asset List quality check by the ARTC Representative (Step 3), the ARTC Representative shall forward the Asset List to the Configuration Business Analyst, Assets for validation and acceptance via ACONEX.

Once the Asset List has been accepted by the Configuration Business Analyst, Assets it shall be returned to the relevant ARTC Representative for creation of the Nameplates by the Service Provider.

### <span id="page-19-1"></span>**2.5 Step 5 – Creation of Nameplates – Stage 4 (Detailed Design) and Stage 5 (Project Construction)**

Nameplate Templates are managed by ARTC to capture any changes to the technical configuration of the asset for creating or updating a Nameplate. Nameplate Templates can be found on the [ARTC Enterprise Asset Management SharePoint Site.](https://artcau.sharepoint.com/sites/AssetManagementSupport/SitePages/Enterprise-Asset-Management-System.aspx?source=https%3A%2F%2Fartcau.sharepoint.com%2Fsites%2FAssetManagementSupport%2FSitePages%2FForms%2FByAuthor.aspx&OR=Teams-HL&CT=1642387913358&sourceId=¶ms=%7B%22AppName%22%3A%22Teams-Desktop%22%2C%22AppVersion%22%3A%2227%2F21110108720%22%7D) This SharePoint Site is available to ARTC Personnel only.

Following the completion of the Asset List, Nameplates shall be either updated or created with the information provided in the Asset List and data from the design using the ARTC Nameplate Template.

The Service Provider is responsible for updating or creating a Nameplate for each asset. Nameplates for track and civil assets shall be updated or created in accordance with the *ARTC Track and Civil Nameplates Work Instruction (EGW-10-17)*.

Nameplates shall be provided between the Detailed Design (Stage 4) and Commissioning (Stage 5) stages as the required final asset data is captured.

The completed Nameplates must be delivered by the Service Provider not more than 10 business days post commissioning.

The EGI's listed in the Asset List are to be used for identifying Nameplates.

Nameplate Templates are not to be reused on other Project Works as the technical configuration of the installed asset could have changed.

The completed Nameplate shall be provided by the Service Provider to the ARTC Representative via ACONEX.

The Nameplate submitted by the Service Provider shall be checked by the ARTC Representative to ensure information provided by the Service Provider is accurate and consistent with the design and construction deliverables.

For Projects being delivered in separable portions or stages, the ARTC Representative shall develop Nameplates for all the assets listed in each separable portion or stage, prior to commissioning.

The following reference documents provide information and guidance for the updating and creating of Nameplates:

- *Data Classification Work Instruction – Universal (EGW-10-02)*
- *Data Classification Work Instruction – Structures (EGW-10-01)*
- *Data Classification Work Instruction - Track and Civil (EGW-10-04)*
- *Data Classification Work Instruction - Track and Civil Nameplates (EGW-10-17)*

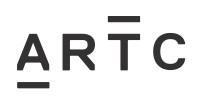

• *Data Classification Work Instruction - Signal Systems (EGW-10-03).*

## <span id="page-20-0"></span>**2.6 Step 6 – Review and Acceptance – Stage 4 (Detailed Design) and Stage 5 (Project Construction)**

Following creation of the Asset List and Nameplates, the ARTC Representative shall forward the completed Asset List and Nameplates to the Configuration Business Analyst, Assets for acceptance.

The accepted Asset List and Nameplates shall be distributed to the relevant ARTC personnel for checking and acceptance in accordance with the *Equipment Register – Updating and Maintenance Procedure (EGP-03-02)*.

#### <span id="page-20-1"></span>**2.7 Step 7 - Change Authorisation Form – Stage 4 (Detailed Design)**

In accordance with the *Equipment Register – Updating and Maintenance Procedure (EGP-03- 02)*, the Configuration Business Analyst, Assets shall complete the *Authorised Equipment Register / MST Change Authorisation Form (EGP-03-02 F-01)*.

The completed Change Authorisation Form is sent to the Area Manager, Signal Maintenance Engineer and Structures Manager, or their approved delegates for approval.

Once approved the Area Manager, Signal Maintenance Engineer and Structures Manager will forward the Change Authorisation Form to the Configuration Business Analyst, Assets for checking and uploading into Ellipse by the Asset Management System Support Officer (ASSO).

#### <span id="page-20-2"></span>**2.8 Step 8 – Uploading into Ellipse – Stage 4 (Detailed Design)**

On receipt of the *Change Authorisation Form (EGP-03-02 F-01)* and the completed Asset List and Nameplates, the Asset Management System Support Officer (ASSO) checks and uploads the data and information into Ellipse.

### <span id="page-20-3"></span>**2.9 Step 9 – Update Asset List and Nameplates during Construction and Commissioning – Stage 5 (Project Construction)**

In Stage 5, the ARTC Representative shall arrange for the Construction Contractor to update the Asset List and Nameplates with the as-constructed information where required.

The ARTC Representative shall perform sufficient checks to ensure the Asset List and Nameplates are completed before sending to the Configuration Business Analyst, Assets for checking.

Once checked, the Configuration Business Analyst, Assets shall forward the Asset List and Nameplates to the Area Manager for final acceptance.

The Area Manager shall then arrange with the Configuration Business Analyst, Assets for updates to be completed in Ellipse by the Asset Management System Support Officer (ASSO) to coincide with the commissioning.

#### <span id="page-20-4"></span>**2.10 Step 10 – MST Creation - Stage 5 (Project Construction)**

In accordance with the *Equipment Register – Updating and Maintenance Procedure (EGP-03- 02)*, the Area Manager, Signal Maintenance Engineer and Structures Manager, or their approved delegates, shall arrange for the Equipment MST's to be created in Ellipse to coincide with the commissioning.

### **3 Appendices**

#### **3.1 Appendix A – Asset List Work Instruction Workflow**

<span id="page-21-1"></span><span id="page-21-0"></span>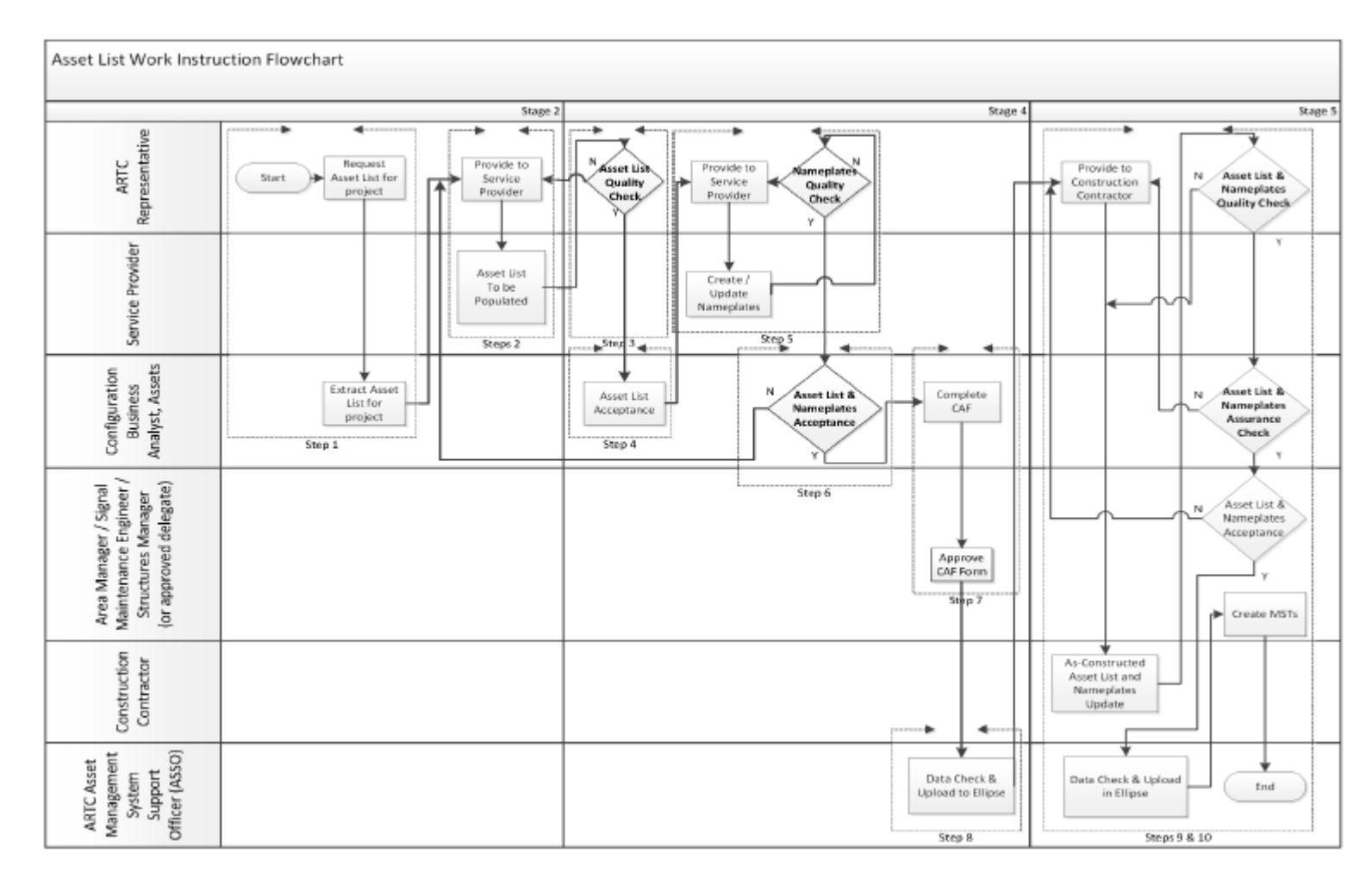

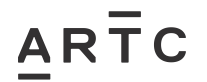

#### **3.2 Appendix B – CREATE Asset List Template**

<span id="page-22-0"></span>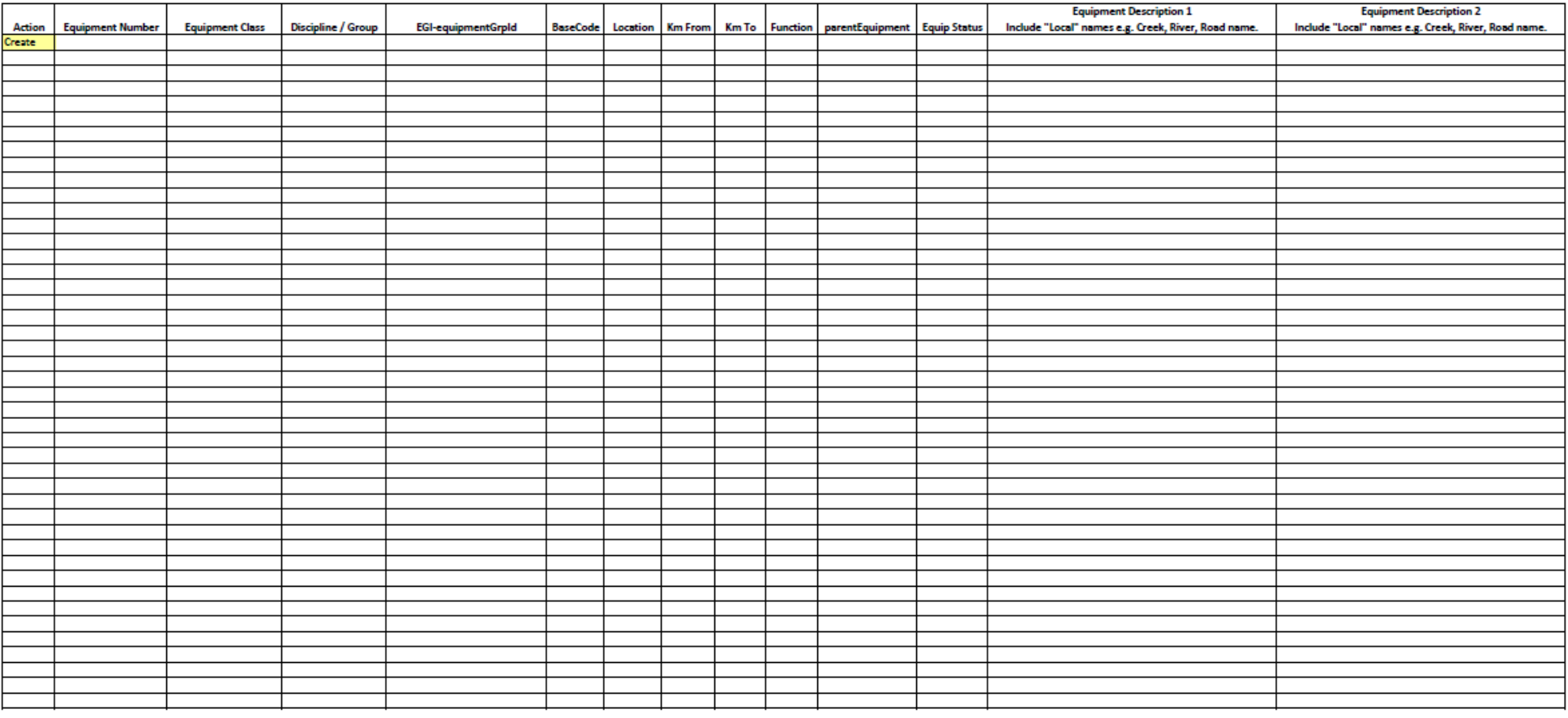

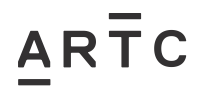

Appendices

## **Appendix B – CREATE Asset List Template (continued)**

<span id="page-23-0"></span>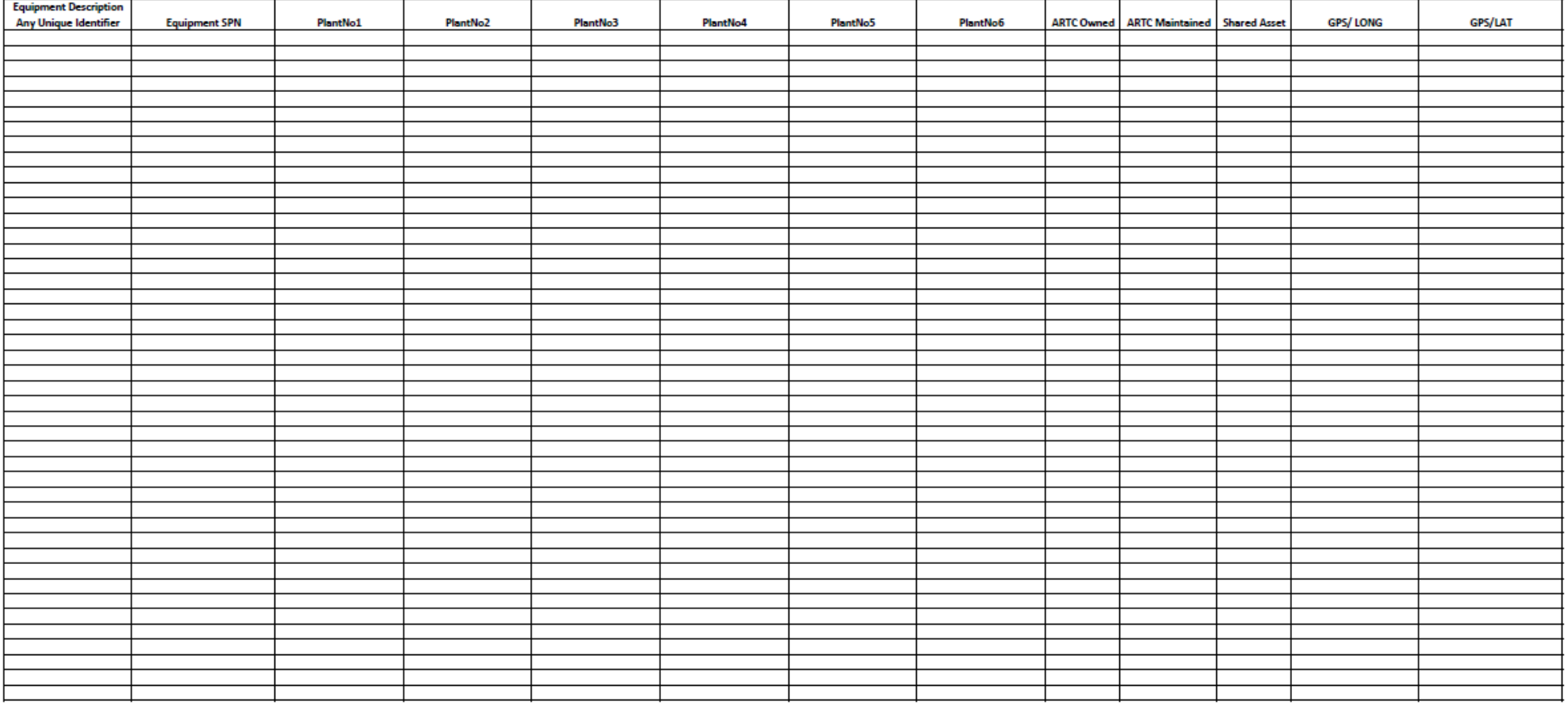

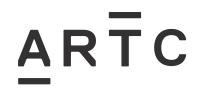

Appendices

### **3.3 Appendix B1 – CREATE Asset List Example – Track and Civil**

<span id="page-24-0"></span>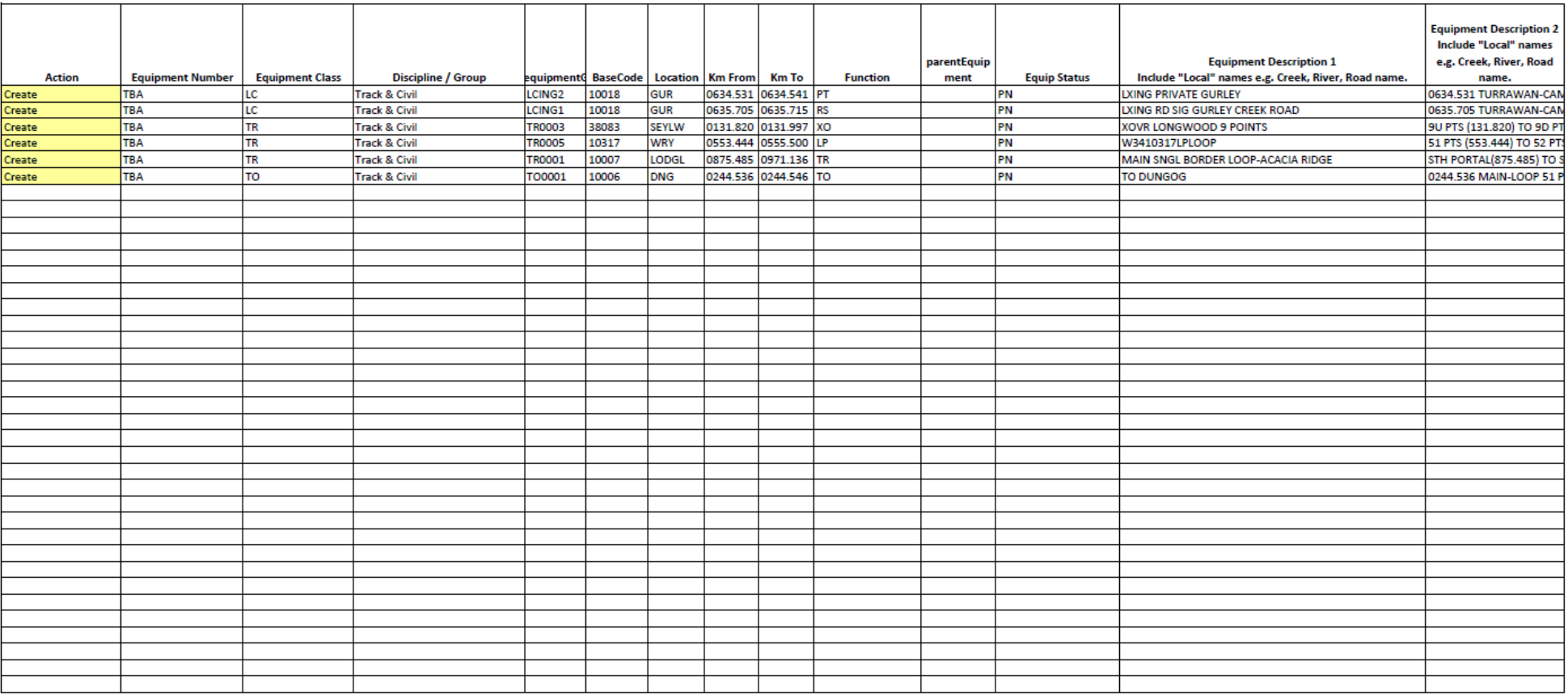

Appendices

### **Appendix B1 – CREATE Asset List Example – Track and Civil (continued)**

<span id="page-25-0"></span>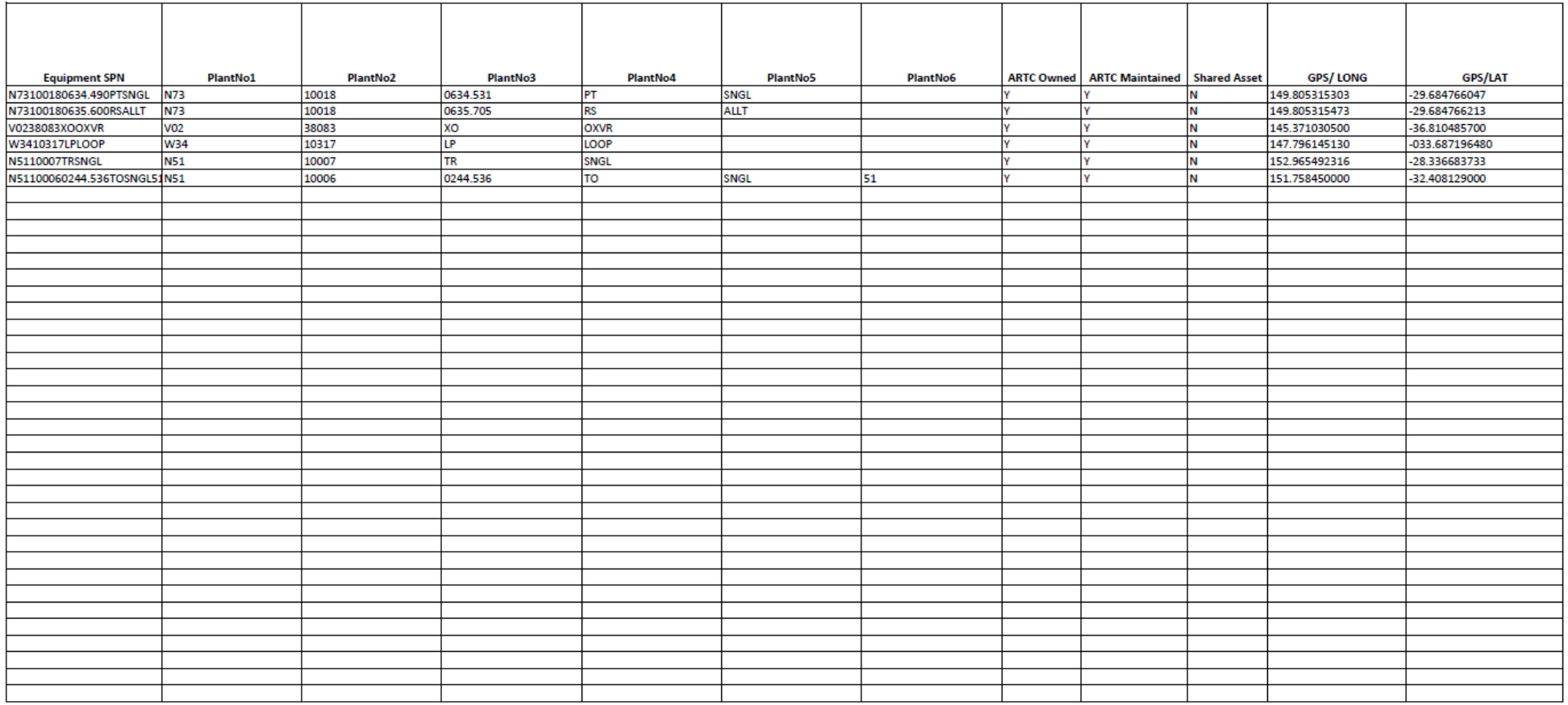

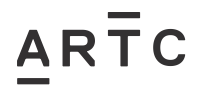

Appendices

## **3.4 Appendix B2 – CREATE Asset List Example – Structures**

<span id="page-26-0"></span>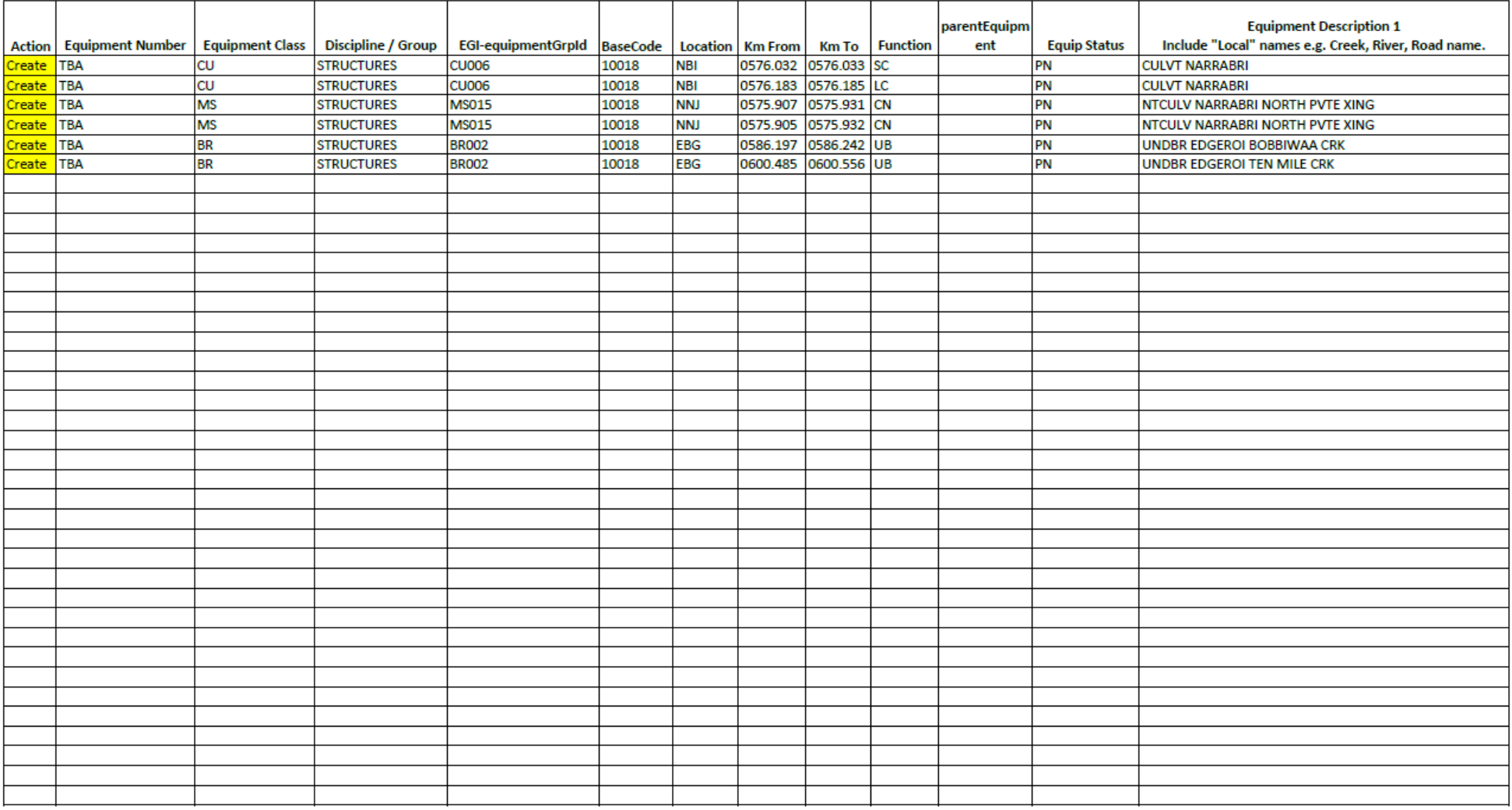

Appendices

### **Appendix B2 – CREATE Asset List Example – Structures (continued)**

<span id="page-27-0"></span>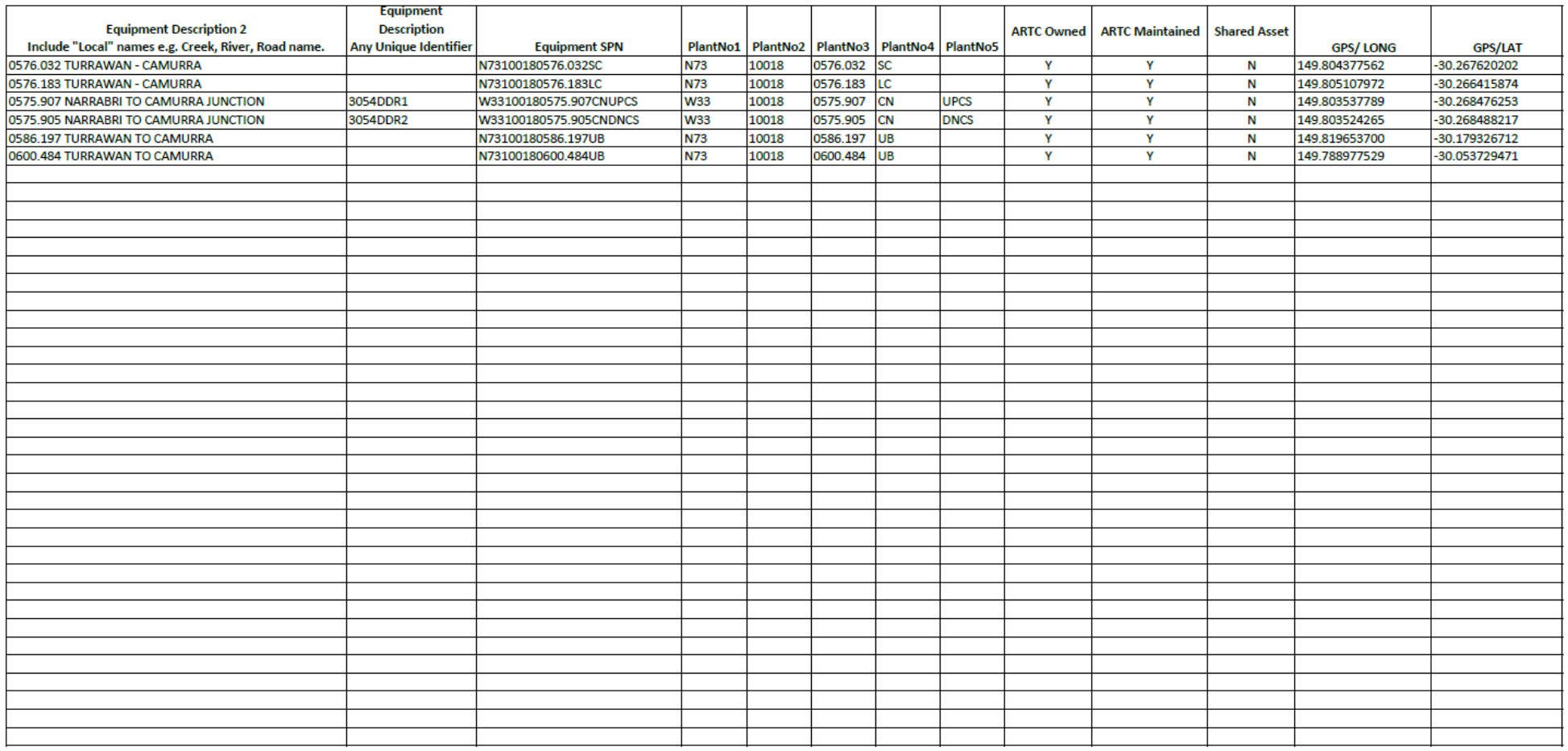

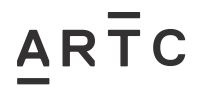

Appendices

### **3.5 Appendix B3 – CREATE Asset List Example – Signalling**

<span id="page-28-0"></span>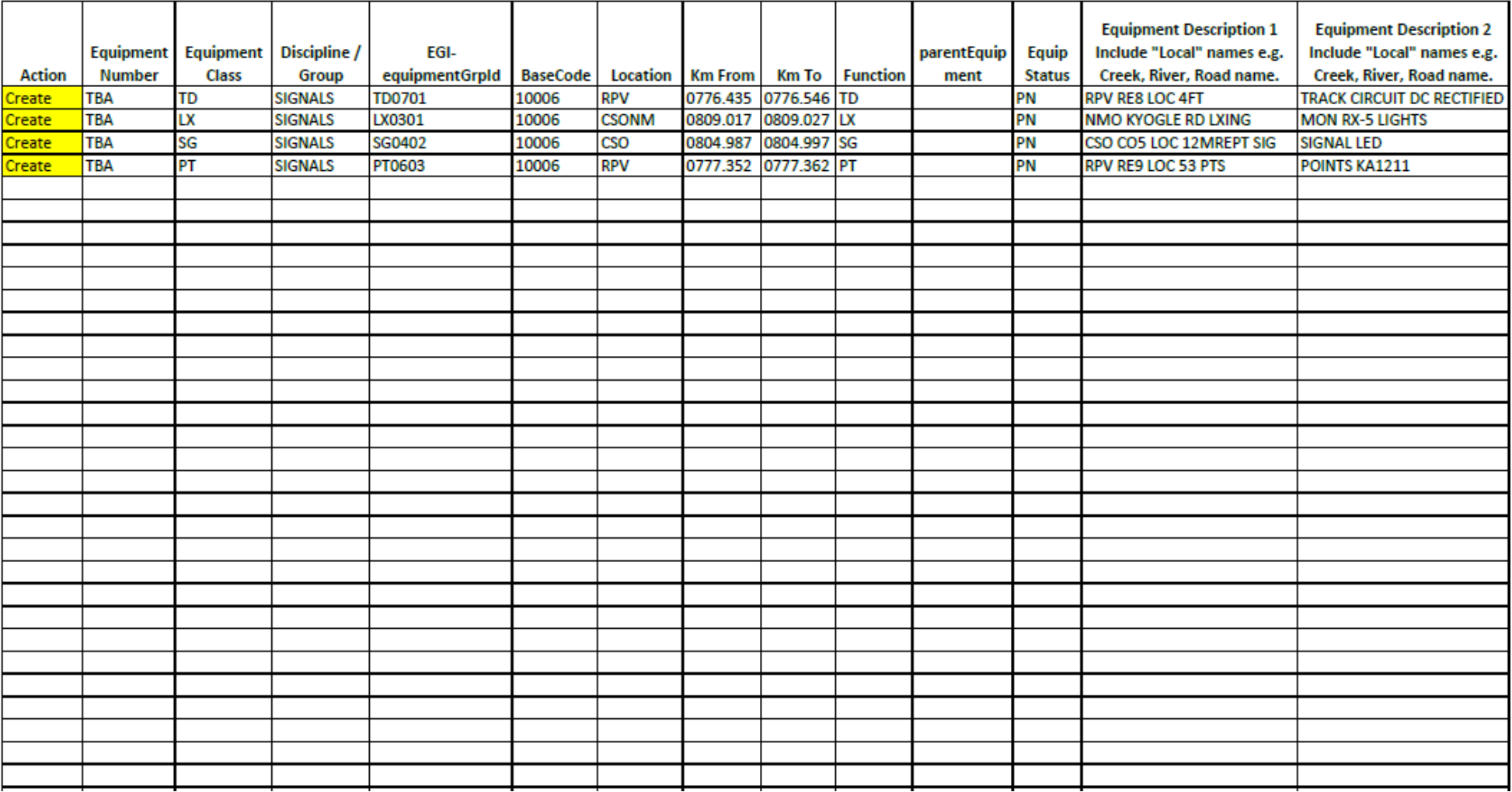

Appendices

## **Appendix B3 – CREATE Asset List Example – Signalling (continued)**

<span id="page-29-0"></span>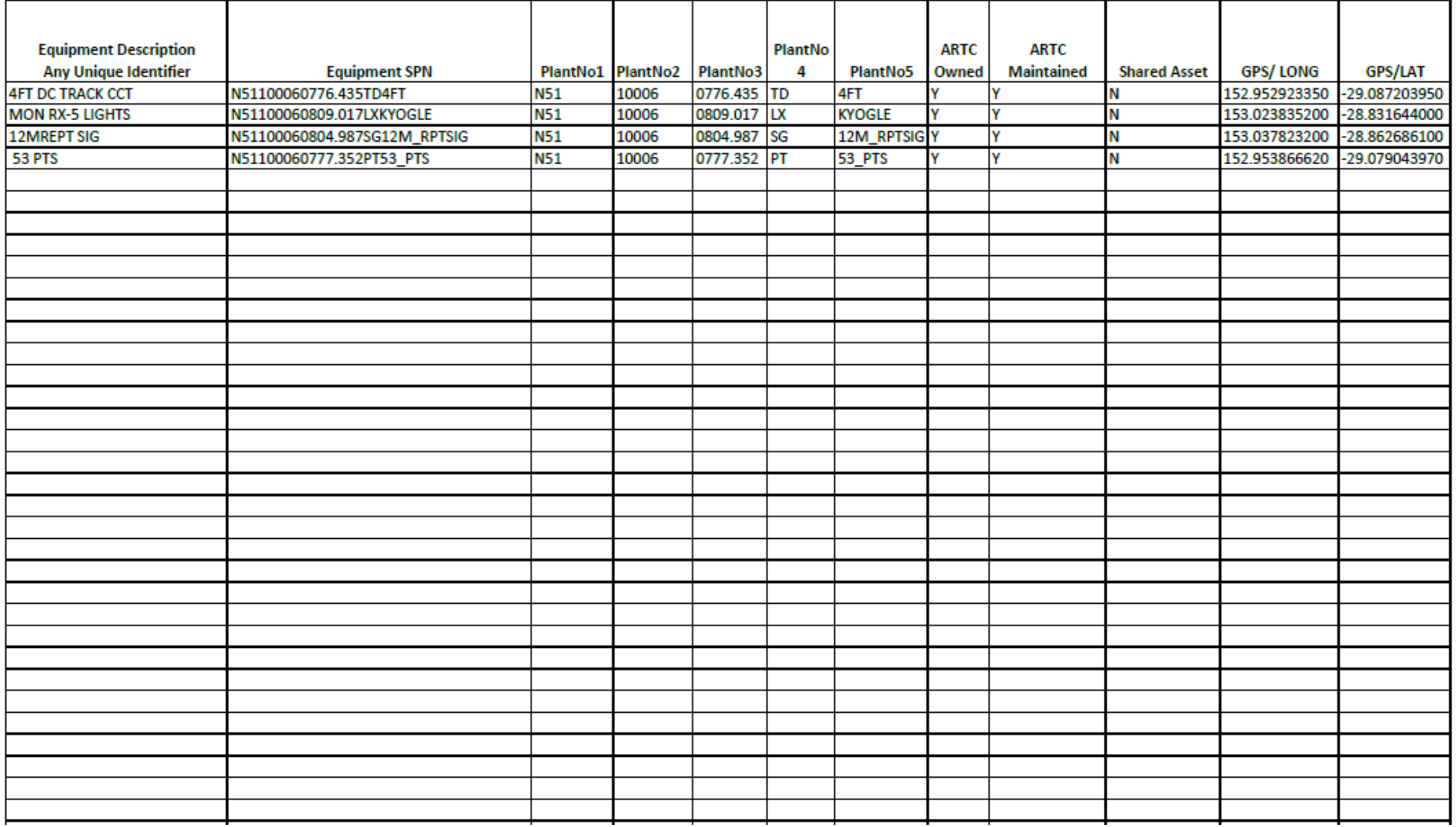

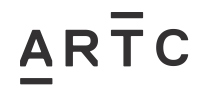

Appendices

#### **3.6 Appendix C – REMOVED Asset List Example**

<span id="page-30-0"></span>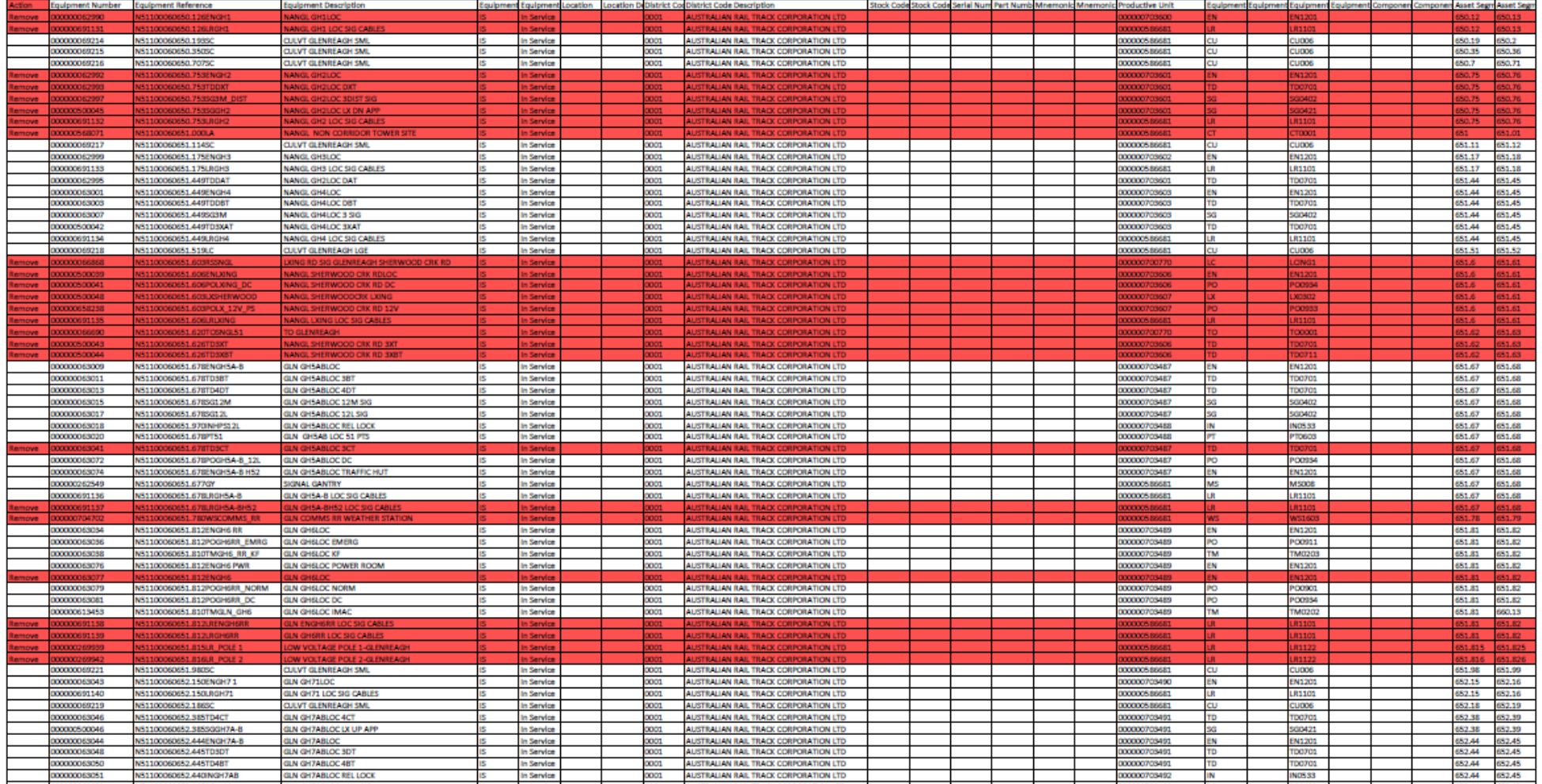

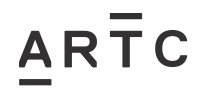

AMT-WI-018

Appendices

<span id="page-31-0"></span>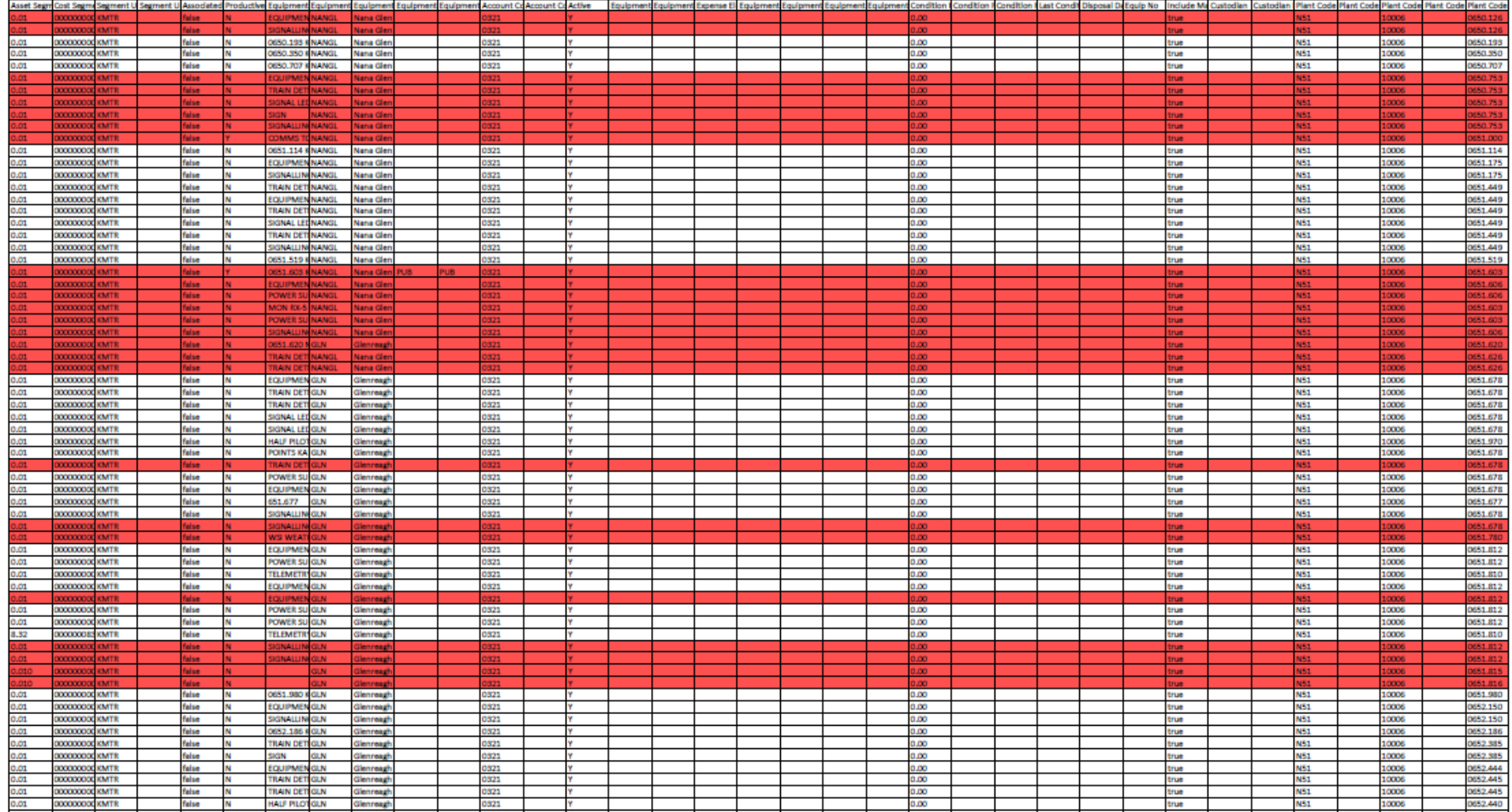

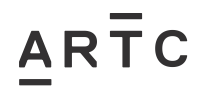

Appendices

<span id="page-32-0"></span>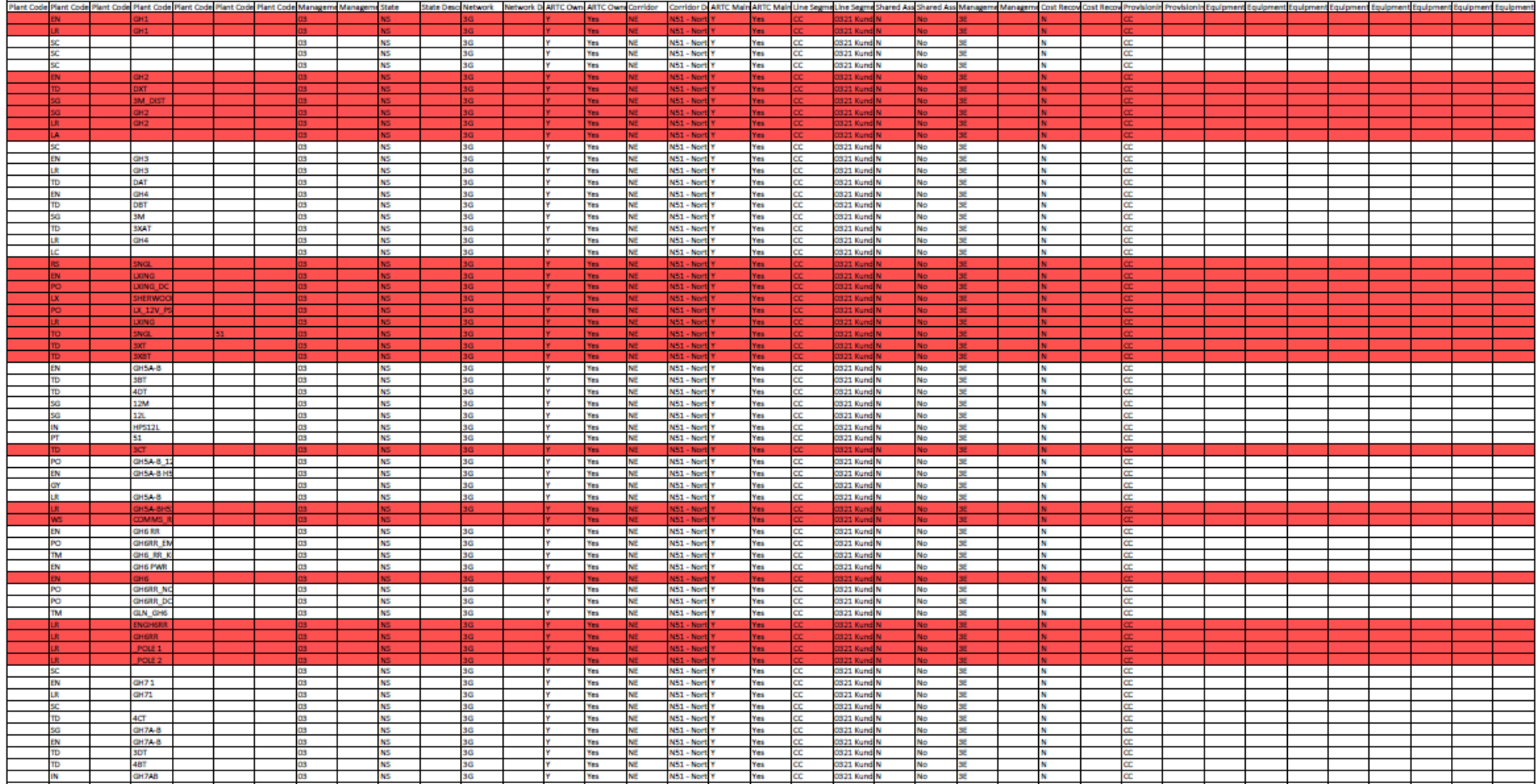

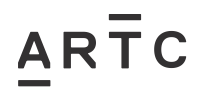

Appendices

<span id="page-33-0"></span>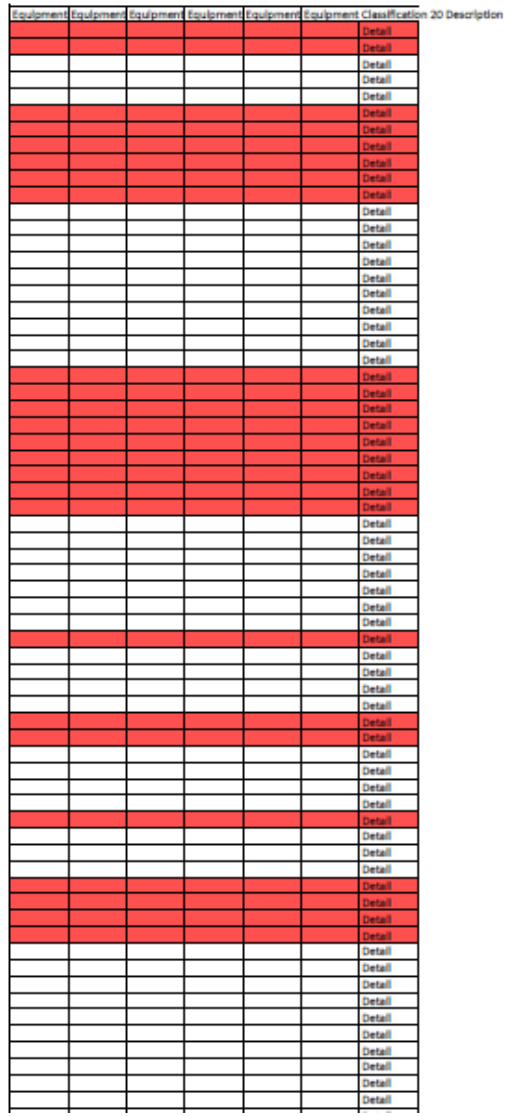

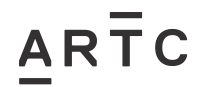

Appendices

#### **3.7 Appendix D – MODIFIED Asset List Example**

<span id="page-34-0"></span>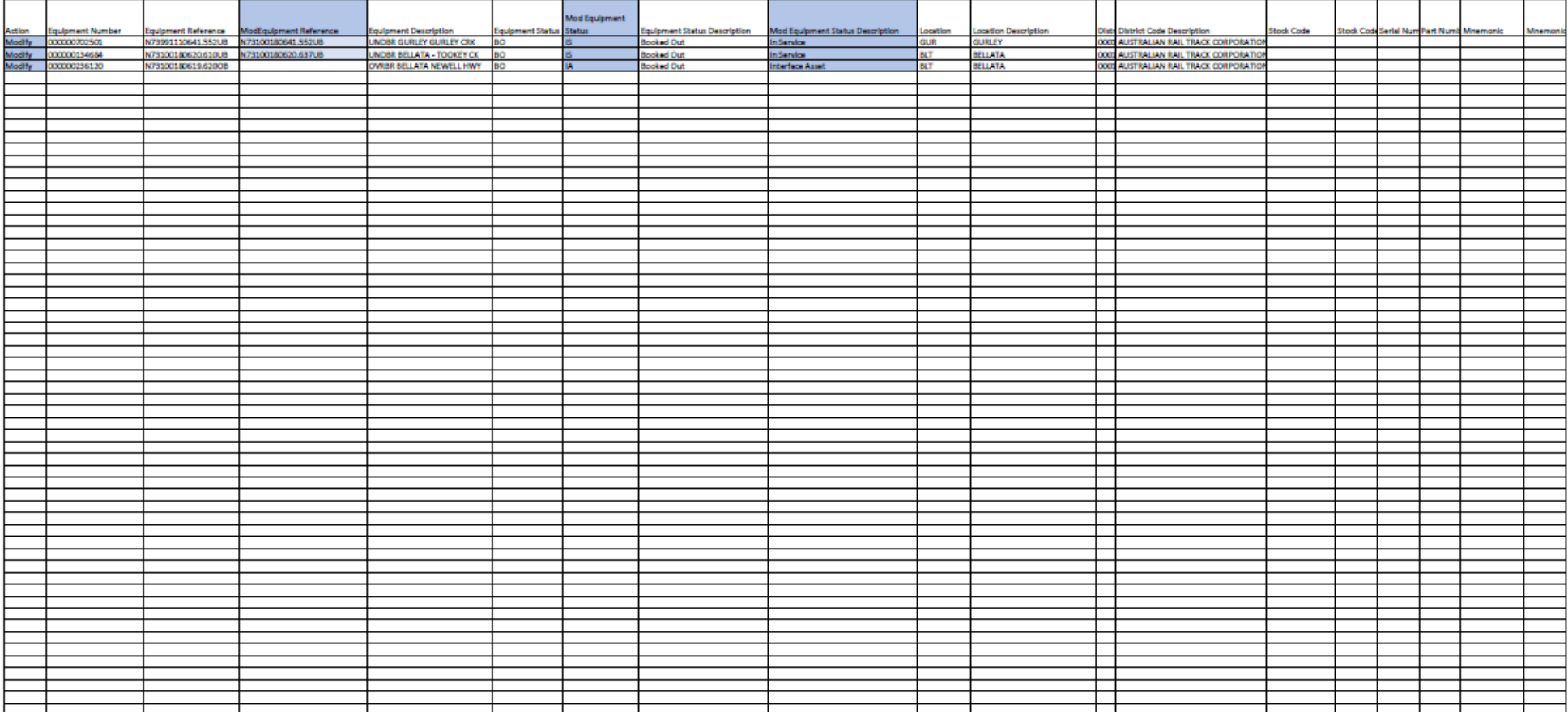

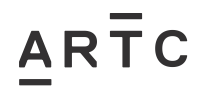

Appendices

<span id="page-35-0"></span>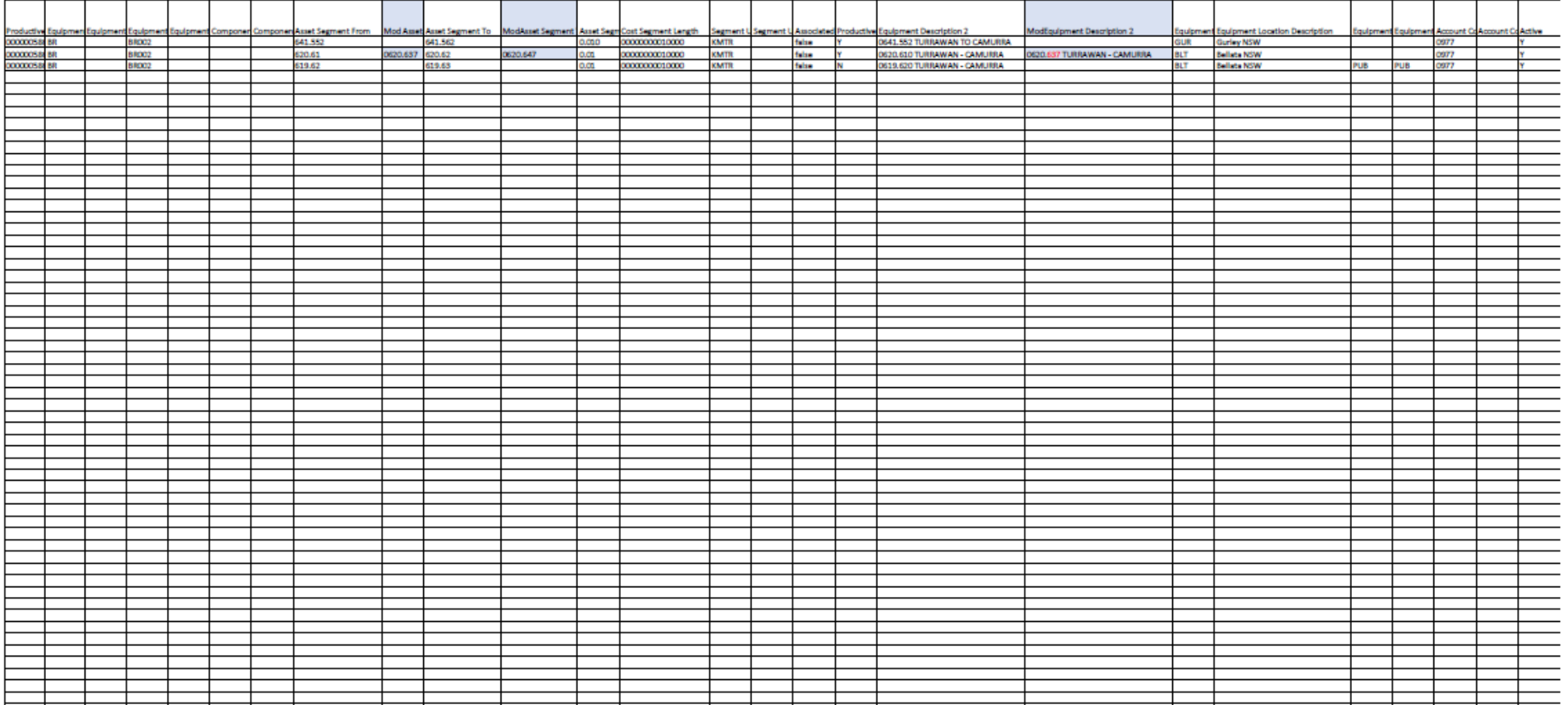

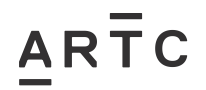

Appendices

<span id="page-36-0"></span>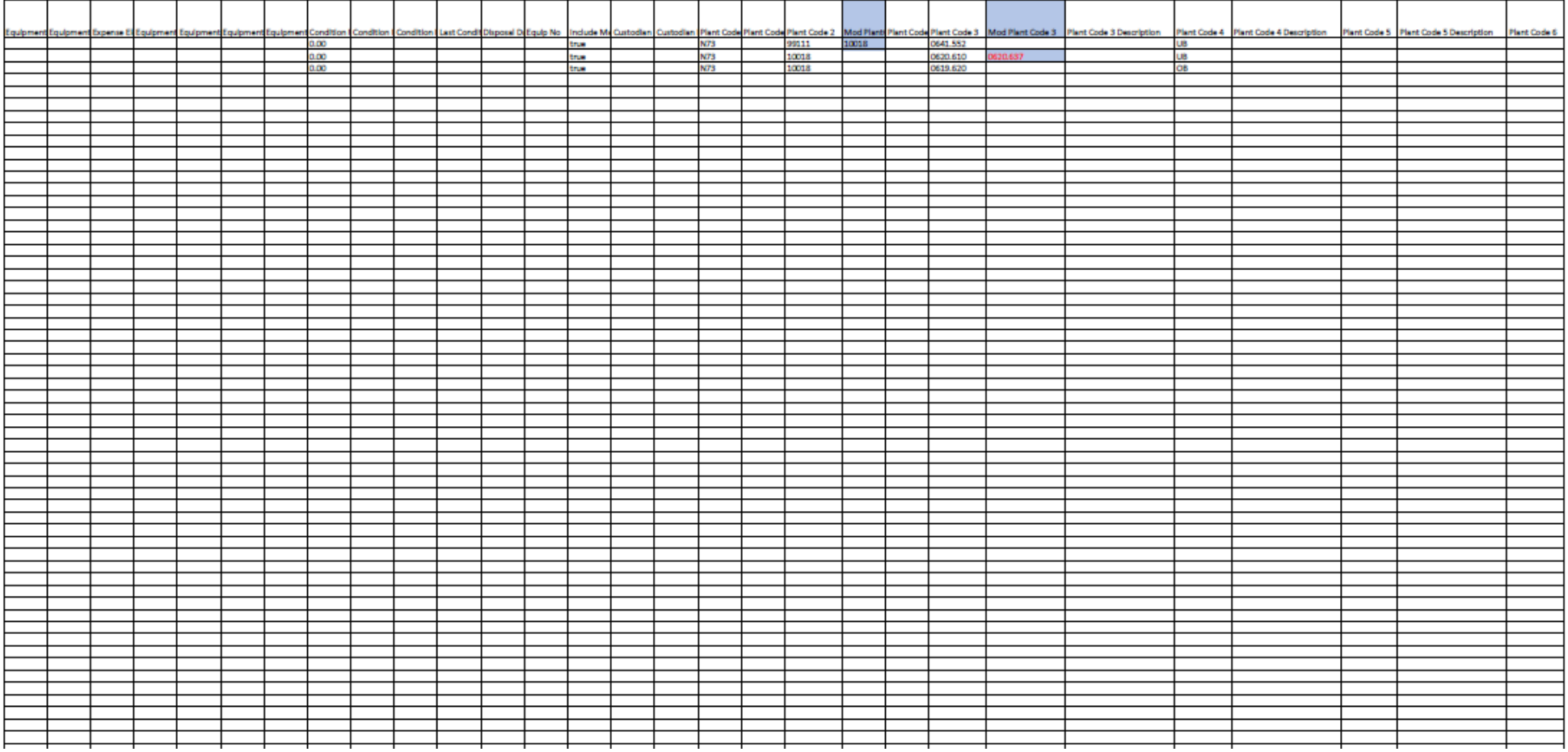

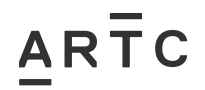

Appendices

<span id="page-37-0"></span>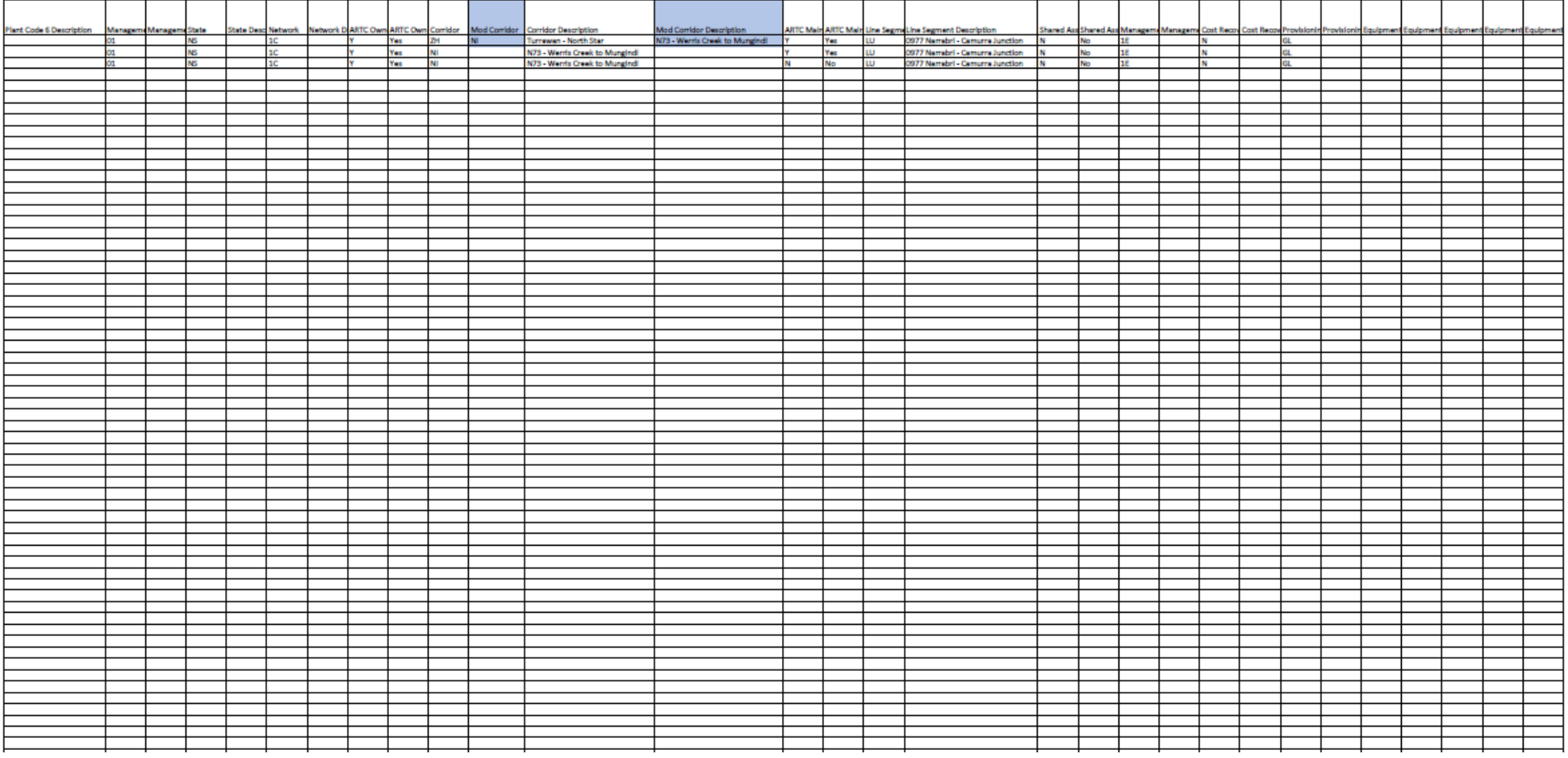

<span id="page-38-0"></span>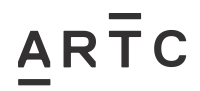

Asset List Work Instruction AMT-WI-018 Appendices

AMT-WI-018

Appendices

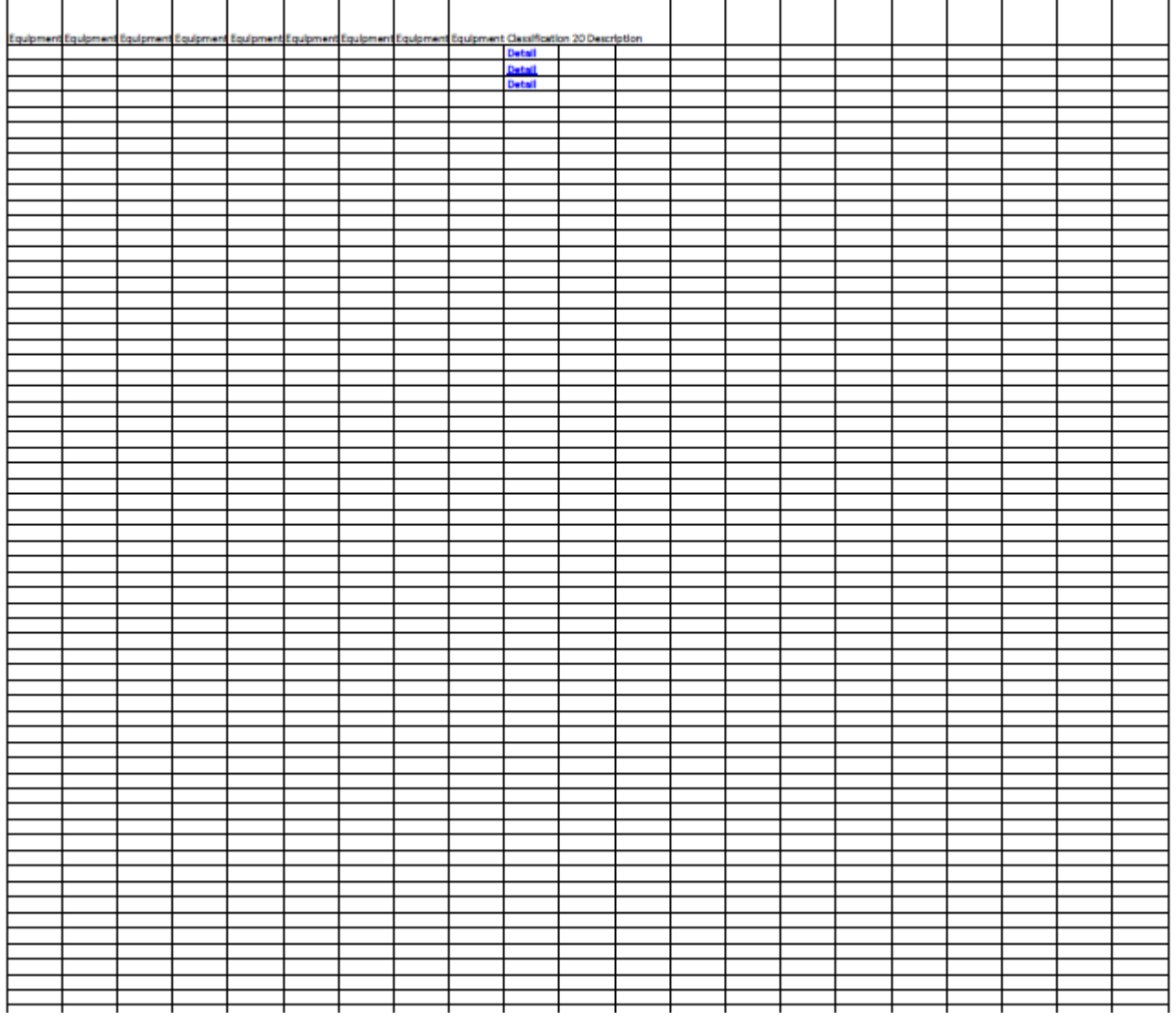

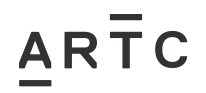

Appendices

### **3.8 Appendix E – CREATE Associated Equipment Items (AEI) Asset List Template**

<span id="page-40-0"></span>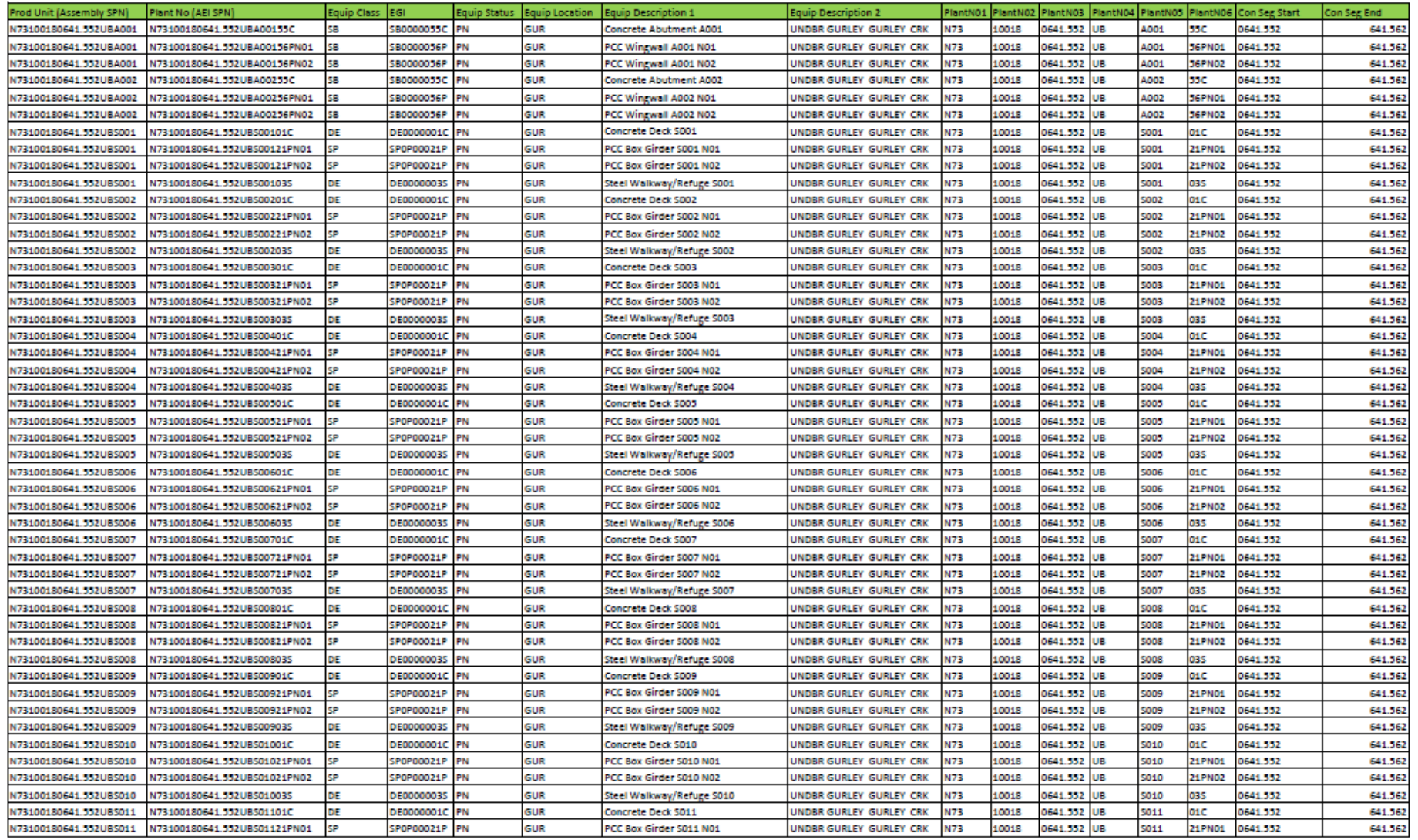

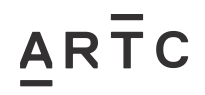

Appendices

## **Appendix E – CREATE Associated Equipment Items (AEI) Asset List Template (continued)**

<span id="page-41-0"></span>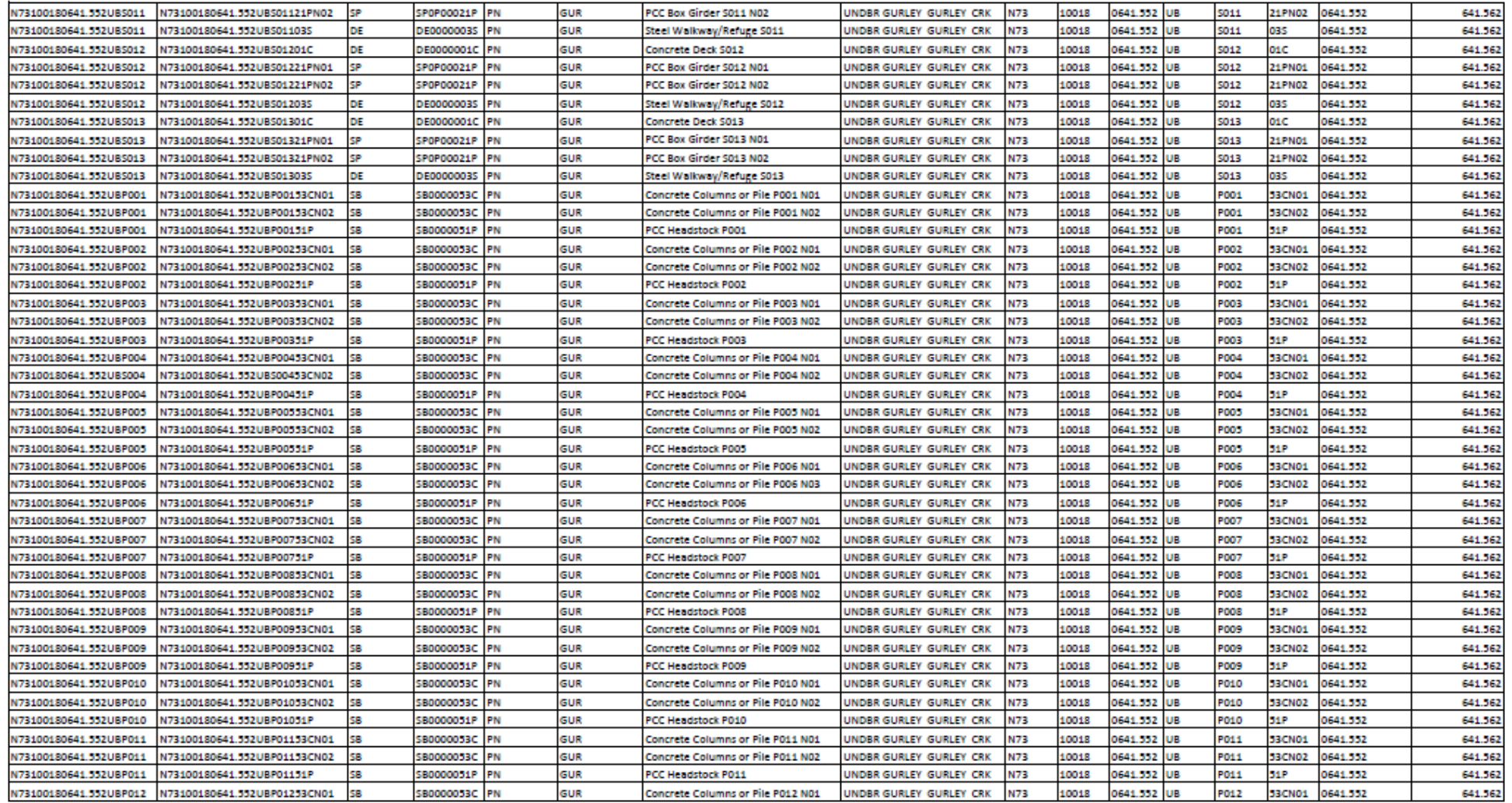

![](_page_42_Picture_0.jpeg)

Appendices

## **3.9 Appendix E1 – CREATE Associated Equipment Items (AEI) Asset List Example**

<span id="page-42-0"></span>![](_page_42_Picture_38.jpeg)

![](_page_43_Picture_0.jpeg)

Appendices

## **Appendix E1 – CREATE Associated Equipment Items (AEI) Asset List Example (continued)**

<span id="page-43-0"></span>![](_page_43_Picture_38.jpeg)

![](_page_44_Picture_0.jpeg)

Appendices

### **3.10 Appendix E2 – MODIFIED Associated Equipment Items (AEI) Asset List Example**

![](_page_44_Picture_39.jpeg)

<span id="page-44-0"></span>![](_page_44_Picture_40.jpeg)

![](_page_45_Picture_0.jpeg)

Appendices

## **Appendix E2 – MODIFIED Associated Equipment Items (AEI) Asset List Example (continued)**

![](_page_45_Picture_39.jpeg)

<span id="page-45-0"></span>![](_page_45_Picture_40.jpeg)